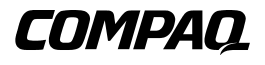

**AIT 35 LVD Tape Drive**

Gebruikershandleiding

Eerste editie (november 2000) Artikelnummer 219638-331 Compaq Computer Corporation

## **Kennisgeving**

© 2000 Compaq Computer Corporation

Compaq en het Compaq logo zijn als handelsmerk gedeponeerd bij het U.S. Patent and Trademark Office.

Microsoft, MS-DOS, Windows en Windows NT zijn handelsmerken van Microsoft Corporation.

Intel, Pentium, Celeron en Xeon zijn handelsmerken van Intel Corporation.

UNIX is een gedeponeerd handelsmerk van The Open Group.

Overige productnamen in deze publicatie kunnen handelsmerken en/of gedeponeerde handelsmerken zijn van hun respectievelijke houders.

Compaq aanvaardt geen aansprakelijkheid voor technische fouten, drukfouten of weglatingen in deze publicatie. De informatie in deze handleiding kan zonder voorafgaande kennisgeving worden gewijzigd.

DE INFORMATIE IN DEZE HANDLEIDING WORDT ZONDER GARANTIE VERLEEND. DE ONTVANGER IS VOLLEDIG VERANTWOORDELIJK VOOR HET RISICO NAAR AANLEIDING VAN HET GEBRUIK VAN DEZE INFORMATIE. COMPAQ COMPUTER CORPORATION AANVAARDT GEEN AANSPRAKELIJKHEID VOOR DIRECTE SCHADE, GEVOLGSCHADE, INCIDENTELE SCHADE, SPECIALE SCHADE OF ANDERE SCHADE (DAARONDER MEDE BEGREPEN MAAR NIET BEPERKT TOT AANSPRAKELIJKHEID VOOR WINSTDERVING, ONDERBREKING VAN COMMERCIELE ACTIVITEIT OF VERLIES VAN BEDRIJFSGEGEVENS), ZELFS ALS COMPAQ VAN DE MOGELIJKHEID VAN DEZE SCHADE OP DE HOOGTE IS GEBRACHT, ONGEACHT OF DE DESBETREFFENDE AANSPRAKELIJKHEID BETREKKING HEEFT OP CONTRACTEN, NALATIGHEID OF ONRECHTMATIGE DADEN. .

De beperkte garanties voor Compaq producten staan uitsluitend in de documentatie bij de desbetreffende producten. Geen enkel onderdeel van dit document mag als extra of uitbreidende garantie worden gezien.

Compaq AIT 35 LVD Tape Drive - Gebruikershandleiding Eerste editie (november 2000) Artikelnummer 219638-331

# **Inhoudsopgave**

### **[Informatie over deze handleiding](#page-6-0)**

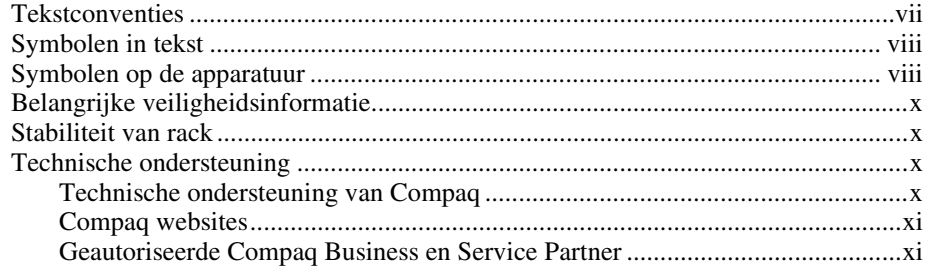

# *[Hoofdstuk 1](#page-11-1)*

### **Overzicht**

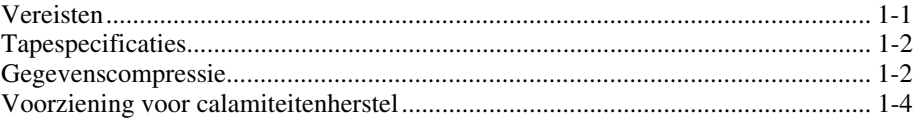

### *Hoofdstuk 2*

### **[Interne AIT 35 LVD drive installeren](#page-15-0)**

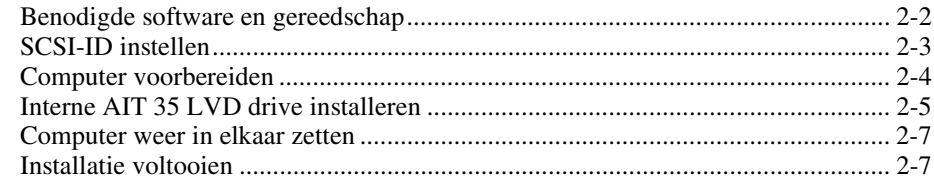

### Hoofdstuk 3

### **Externe AIT 35 LVD drive aansluiten**

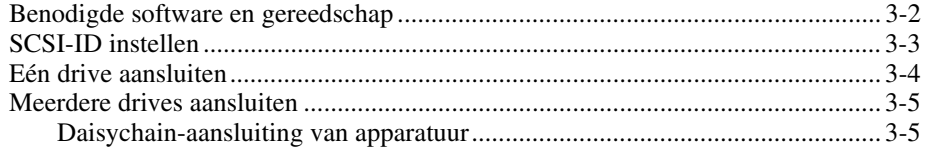

### Hoofdstuk 4

### Softwarestuurprogramma's installeren

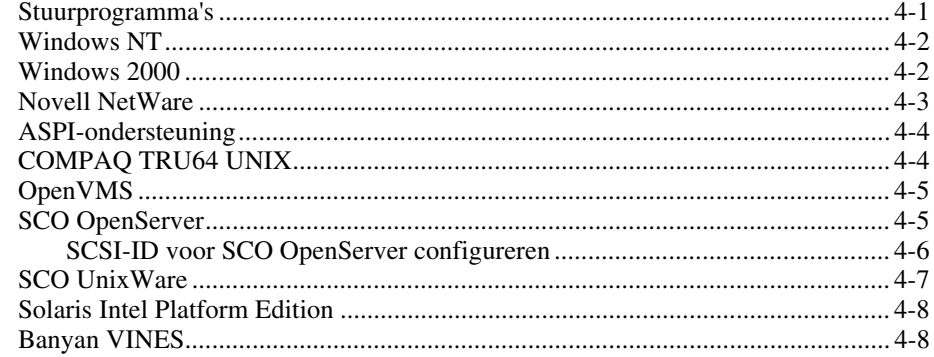

### Hoofdstuk 5

### Bediening van de AIT 35 LVD drive

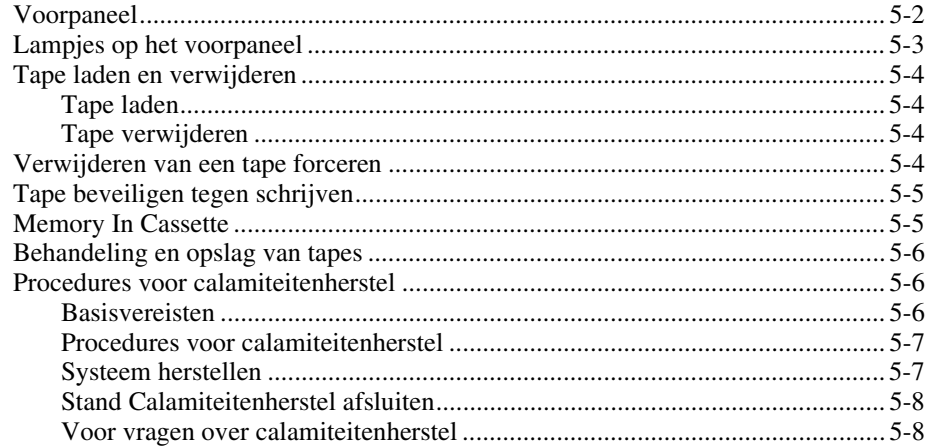

### *Hoofdstuk 6*

### **[Tapedrive reinigen](#page-43-1)**

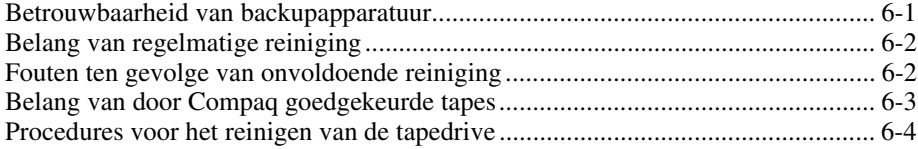

### *Hoofdstuk 7*

### **[Problemen met Intel-computers oplossen](#page-47-1)**

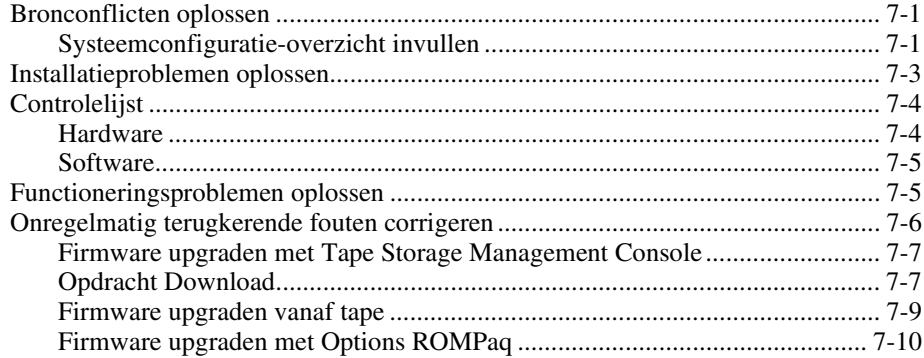

### *Appendix A*

#### **[Internationale kennisgevingen](#page-58-1)**

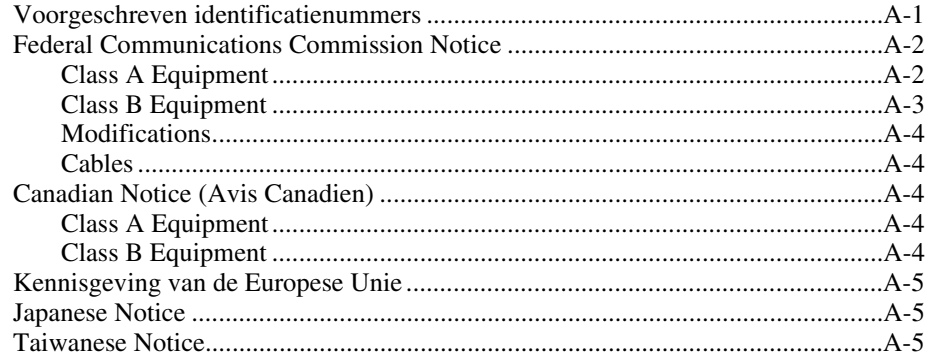

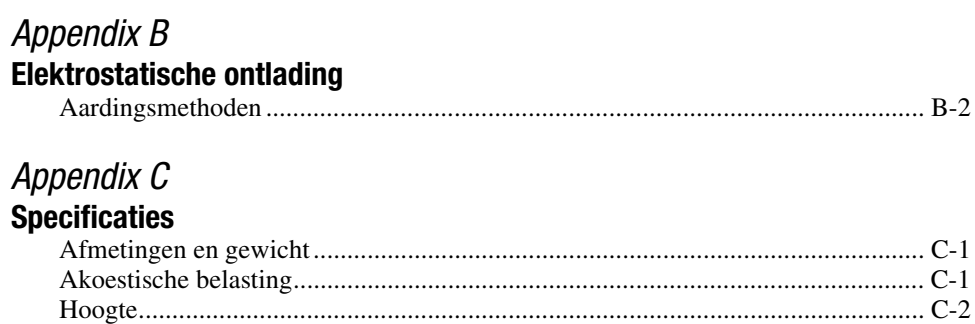

### Temperatuur en relatieve luchtvochtigheid............................................................. [C-2](#page-66-0) Voedingsvereisten................................................................................................... [C-3](#page-67-0) Ventilatievereisten .................................................................................................. [C-3](#page-67-0)

### *[Index](#page-68-0)*

## <span id="page-6-0"></span>**Informatie over deze handleiding**

Deze gebruikershandleiding bevat stapsgewijze instructies voor de installatie van het apparaat en informatie over het gebruik van het apparaat, het oplossen van problemen en komende upgrades.

## **Tekstconventies**

In dit document worden de volgende conventies gebruikt om de verschillende tekstonderdelen van elkaar te onderscheiden:

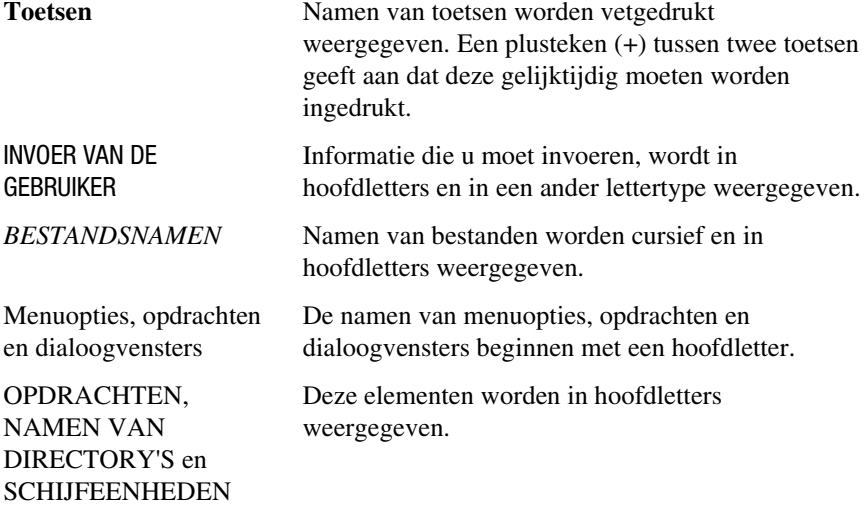

<span id="page-7-0"></span>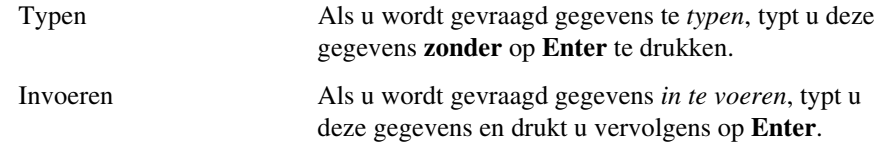

### **Symbolen in tekst**

In de tekst van deze handleiding komen symbolen voor. Deze symbolen hebben de volgende betekenis.

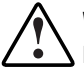

**WAARSCHUWING:** Als u de aanwijzingen na dit kopje niet opvolgt, kan dit leiden tot persoonlijk letsel of levensgevaar.

**VOORZICHTIG:** Als u de aanwijzingen na dit kopje niet opvolgt, kan dit leiden tot beschadiging van de apparatuur of verlies van gegevens.

**BELANGRIJK:** Na dit kopje vindt u aanvullende uitleg of specifieke instructies.

**OPMERKING:** Na dit kopje vindt u commentaar, aanvullende informatie of interessante wetenswaardigheden.

## **Symbolen op de apparatuur**

De volgende symbolen kunnen zich bevinden op apparatuur op plaatsen waar mogelijk gevaar bestaat:

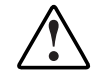

Dit symbool in combinatie met een van de volgende symbolen kunt u aantreffen op gedeelten van de apparatuur die mogelijk gevaar opleveren. Als u de waarschuwingen niet opvolgt, kan dit leiden tot persoonlijk letsel. Raadpleeg de documentatie voor gedetailleerde informatie.

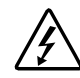

Dit symbool geeft de aanwezigheid van gevaarlijke energiecircuits aan of duidt op het risico van elektrische schokken. Laat al het onderhoud alleen door bevoegd onderhoudspersoneel uitvoeren.

**WAARSCHUWING:** Open deze gedeelten niet, om het risico van letsel door elektrische schokken te beperken. Laat onderhoud, upgrades en reparaties alleen door bevoegd onderhoudspersoneel uitvoeren.

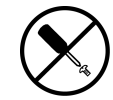

Dit symbool duidt op het risico van elektrische schokken. Dit gedeelte kan niet door de gebruiker worden onderhouden. Open het gedeelte onder geen enkele voorwaarde.

**WAARSCHUWING:** Open deze gedeelten niet, om het risico van letsel door elektrische schokken te beperken.

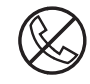

Elke RJ-45-connector met dit symbool geeft een netwerkaansluiting aan.

**WAARSCHUWING:** Steek geen telefoon- of telecommunicatieconnectoren in de netwerkadapteraansluiting, om het risico van letsel door elektrische schokken, brand of schade aan apparatuur te beperken.

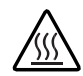

Dit symbool geeft een heet oppervlak of een heet onderdeel aan. Aanraking van dit oppervlak kan letsel veroorzaken.

**WAARSCHUWING:** Laat het oppervlak afkoelen voordat u het aanraakt, om het risico van brandwonden te beperken.

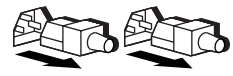

Netvoedingseenheden of systemen met deze symbolen hebben meerdere voedingsbronnen.

**WAARSCHUWING:** Koppel alle netsnoeren van het systeem los om de voeding geheel uit te schakelen. Zo beperkt u het risico van letsel door elektrische schokken.

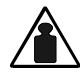

Dit symbool geeft aan dat het onderdeel te zwaar is om door één persoon veilig te kunnen worden vervoerd.

Weight in kg WAARSCHUWING: Beperk het risico van persoonlijk letsel en schade aan Weight in lb de apparatuur door u te houden aan de lokale gezondheids- en veiligheidsvoorschriften en richtlijnen voor het hanteren van materialen.

## <span id="page-9-0"></span>**Belangrijke veiligheidsinformatie**

Lees het meegeleverde document *Belangrijke veiligheidsinformatie* voordat u dit product installeert.

## **Stabiliteit van rack**

**WAARSCHUWING:** Beperk het risico van persoonlijk letsel en schade aan de apparatuur door ervoor te zorgen dat:

- De stelvoetjes van het rack op de grond staan.
- Het volle gewicht van het rack op de stelvoetjes rust.
- De stabilisatiesteunen aan het rack zijn bevestigd (bij installatie in een enkel rack).
- De racks aan elkaar zijn gekoppeld (bij installatie van meerdere racks).
- Er maar één onderdeel tegelijk uit het rack is geschoven. Een rack kan instabiel worden als meer dan één onderdeel is uitgeschoven.

### **Technische ondersteuning**

Als u een probleem heeft en geen oplossing voor uw probleem in deze handleiding kunt vinden, kunt u op de volgende manieren meer informatie en hulp krijgen.

### **Technische ondersteuning van Compaq**

Voor directe technische ondersteuning kunt u contact opnemen met het Compaq Customer Service Center, tel. 0900-1681616 (Fl. 0,75/min).

Raadpleeg de Amerikaanse Compaq website voor een lijst met telefoonnummers voor wereldwijde ondersteuning door Compaq. Ga hiervoor naar:

http://www.compaq.com

<span id="page-10-0"></span>Zorg dat u tijdens het gesprek met de technische ondersteuning de volgende informatie bij de hand heeft.

- Registratienummer voor technische ondersteuning (indien van toepassing)
- Serienummer van het product
- Modelnaam en nummer van het product
- Eventuele foutberichten
- Uitbreidingskaarten of extra hardware
- Hardware of software van derden
- Type besturingssysteem en versienummer

### **Compaq websites**

De Compaq websites bevatten informatie over dit product. Ook kunt u hier de meest recente stuurprogramma's en flash-ROM-bestanden downloaden. U vindt Compaq op de volgende adressen:

http://www.compaq.com en http://www.compaq.nl

### **Geautoriseerde Compaq Business en Service Partner**

U kunt ook technische ondersteuning vragen bij een geautoriseerde Compaq Business of Service Partner. Als u de naam van een geautoriseerde Compaq Business of Service Partner bij u in de buurt wilt weten, gaat u als volgt te werk:

- Bel 0182 565888.
- Of raadpleeg de Nederlandse Compaq website voor locaties en telefoonnummers.

# *Hoofdstuk 1*

## **Overzicht**

<span id="page-11-1"></span><span id="page-11-0"></span>Dit hoofdstuk bevat informatie over systeem- en controllervereisten, tapespecificaties en gegevenscompressie voor de Compaq *AITTM* (*Advanced Intelligent Tape*) 35 LVD drive.

### **Vereisten**

U wordt aangeraden een 32-bit Fast SCSI-2-controller of hoger in de computer te installeren. Dergelijke controllers bieden volledige ondersteuning voor de AIT 35 LVD tapedrive. Installeer de controller voordat u de drive installeert. Raadpleeg de documentatie bij de controller voor instructies.

**BELANGRIJK:** Alle SCSI-apparaten op dezelfde bus moeten ofwel intern (in de computer) zijn ingebouwd of zich in een extern opslagapparaat bevinden, maar niet beide. De enige uitzondering hierop is een cd-rom-drive, die intern mag zijn terwijl andere apparaten extern zijn en omgekeerd.

## <span id="page-12-0"></span>**Tapespecificaties**

De gegevenstapes moeten voldoen aan de volgende vereisten:

- Alleen Standaard AIT 35-GB tapes, Advanced Metal Evaporate
- 170 m of 230 m

**OPMERKING:** De AIT 35 LVD drive ondersteunt geen tapes die met DDS of EXABYTE zijn geformatteerd.

**BELANGRIJK:** U wordt aangeraden alleen tapes van goede kwaliteit te gebruiken.

### **Gegevenscompressie**

Bij levering is de AIT 35 LVD tapedrive ingesteld op gegevenscompressie voor schrijven. De drive is voorzien van de ALDC-algoritme (Adaptive Lossless Data Compression). In deze stand worden gegevens altijd gecomprimeerd wanneer ze naar tape worden geschreven, maar de drive kan zowel gecomprimeerde als ongecomprimeerde tapes lezen. Om vanaf de drive ongecomprimeerde gegevens op tape te schrijven, moet u de hardware-instelling voor gegevenscompressie wijzigen. Dit doet u via de software of met de DIP-switches. Raadpleeg de documentatie bij uw backupsoftware voor informatie over het in- en uitschakelen van gegevenscompressie.

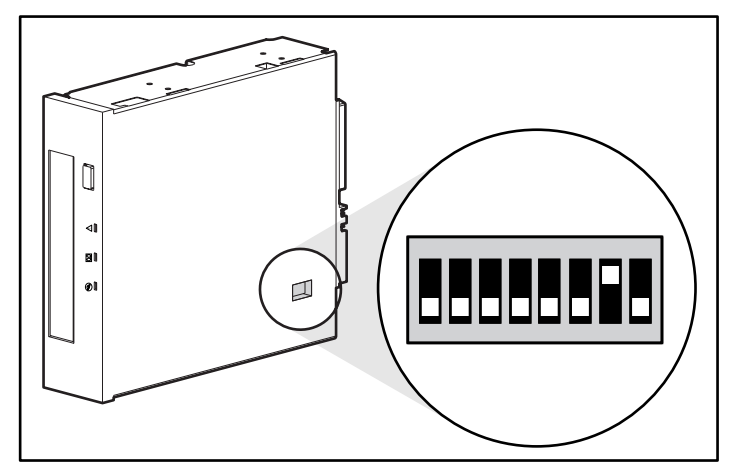

Afbeelding 1-1. DIP-switch-instellingen

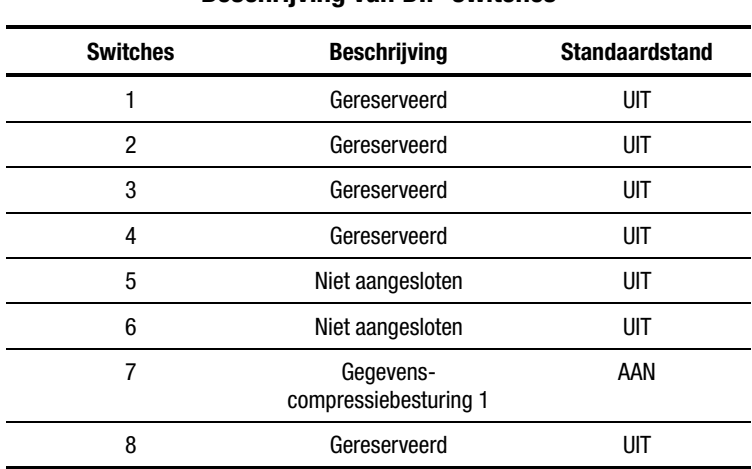

### **Tabel 1-1 Beschrijving van DIP-switches**

**OPMERKING:** U wordt aangeraden de fabrieksinstelling van DIP-switches niet te wijzigen.

### **Tabel 1-2 DIP-switch voor gegevenscompressie AAN**

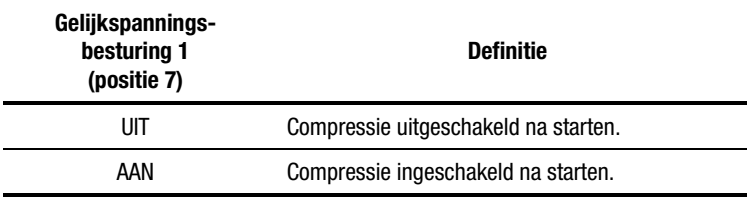

## <span id="page-14-0"></span>**Voorziening voor calamiteitenherstel**

Uw nieuwe tapedrive ondersteunt calamiteitenherstel (DR, Disaster Recovery), dat wordt geboden door verschillende door Compaq goedgekeurde leveranciers van tapebackupsoftware. Nadat u een eenvoudige procedure heeft uitgevoerd, kunt u uw nieuwe tapedrive als opstartapparaat gebruiken waarmee u de server kunt opstarten en een automatische backup van het systeem kunt maken met behulp van een AIT-tapecartridge.

Er wordt regelmatig DR-ondersteuning voor nieuwe besturingssystemen op de markt gebracht en de bestaande ondersteuning wordt voortdurend bijgewerkt. Voor de meest recente DR-ondersteuningsbestanden voor uw besturingssysteem gaat u naar de productpagina voor uw tapedrive op www.compaq.com/storage.

Zie hoofdstuk 5, 'Bediening van de AIT 35 LVD drive', voor meer informatie over calamiteitenherstel.

# *Hoofdstuk 2*

# <span id="page-15-0"></span>**Interne AIT 35 LVD drive installeren**

In dit hoofdstuk wordt beschreven hoe u een interne AIT 35 LVD drive installeert in een Compaq computer.

De installatie bestaat uit de volgende stappen:

- 1. SCSI-ID instellen
- 2. Computer voorbereiden
- 3. AIT 35 LVD drive installeren
- 4. Computer weer in elkaar zetten
- 5. Installatie voltooien

## <span id="page-16-0"></span>**Benodigde software en gereedschap**

Voor de installatie van een AIT 35 LVD drive heeft u het volgende nodig:

- Torx T-10 of T-15 schroevendraaier
- Cd met Compaq SmartStart en ondersteunende software, versie 4.9 of hoger
- Cd Compaq Tape Drive Supplemental Driver

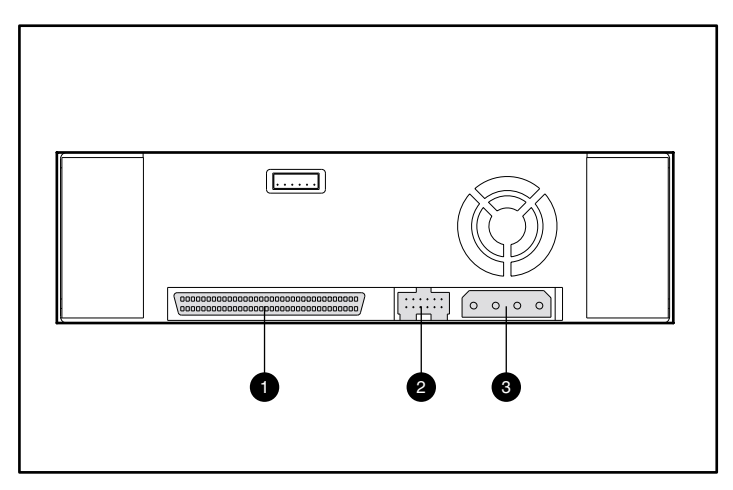

Afbeelding 2-1. Achteraanzicht van een interne AIT 35 LVD drive

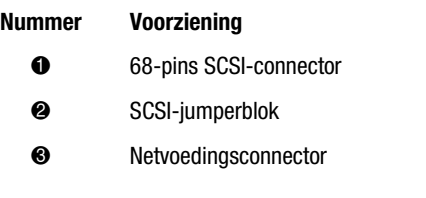

## <span id="page-17-0"></span>**SCSI-ID instellen**

Voordat u de installatieprocedure start, moet u het SCSI-ID instellen. Elk SCSIapparaat op dezelfde SCSI-bus moet een uniek SCSI-ID hebben. Gebruik het jumperblok aan de achterkant van de tapedrive (zie Afbeelding 2-2). Het standaard SCSI-ID is 6.

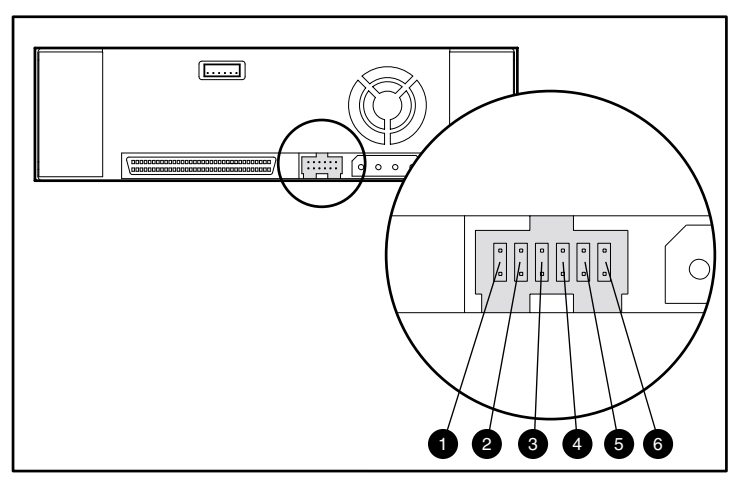

**BELANGRIJK:** SCSI-ID 7 is gereserveerd voor de SCSI-controller.

Afbeelding 2-2. SCSI-ID-jumperblok

| Nummer    | <b>Functie</b>        |
|-----------|-----------------------|
|           | Pariteit uitschakelen |
| 0         | Geen verbinding       |
| $\bullet$ | SCSI-bit 3            |
| Ø)        | SCSI-bit 2            |
| 6         | SCSI-bit 1            |
|           | SCSI-bit 0            |
|           |                       |

De SCSI-ID-instellingen worden weergegeven in [Afbeelding 2-3.](#page-18-1)

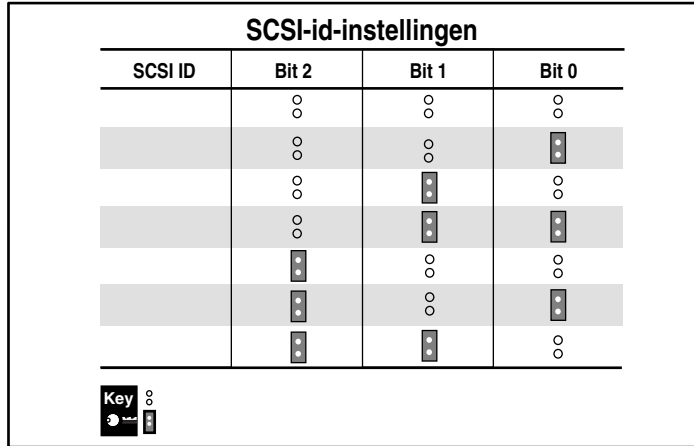

<span id="page-18-1"></span><span id="page-18-0"></span>Als u het SCSI-ID wilt instellen, plaatst u de jumpers zoals is weergegeven in Afbeelding 2-3.

Afbeelding 2-3. SCSI-ID-jumpers instellen op een interne AIT 35 LVD drive

## **Computer voorbereiden**

U bereidt de computer als volgt voor:

**VOORZICHTIG:** Elektrostatische ontladingen kunnen de elektronische onderdelen beschadigen. Zorg dat u niet statisch geladen bent wanneer u met deze procedure begint. Zie appendix B, 'Elektrostatische ontlading', voor meer informatie.

- 1. Sluit het systeem op de normale wijze af.
- 2. Zet de computer en alle randapparaten uit.
- 3. Verwijder de stekker van het netsnoer uit het stopcontact en koppel het netsnoer vervolgens los van de computer en alle randapparaten.
- 4. Demonteer het systeem zodat de schijfpositie vrijkomt. Raadpleeg de gebruikershandleiding bij uw computer voor meer informatie.

## <span id="page-19-0"></span>**Interne AIT 35 LVD drive installeren**

Uw computer kan enigszins verschillen van de onderstaande afbeeldingen. Raadpleeg de documentatie bij uw computer.

### **U installeert de AIT 35 LVD tapedrive als volgt met driverails:**

1. Schuif de tapedrive in een beschikbare positie voor verwisselbare media.

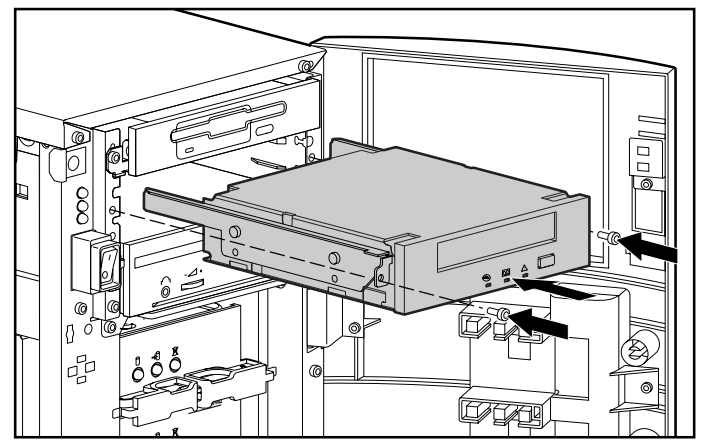

Afbeelding 2-4. AIT 35 LVD drive met driverails installeren

- 2. Draai twee schroeven in het plaatje aan de voorkant met behulp van een Torx T-15 schroevendraaier.
- 3. Sluit de voedingskabel en de SCSI-signaalkabel aan.

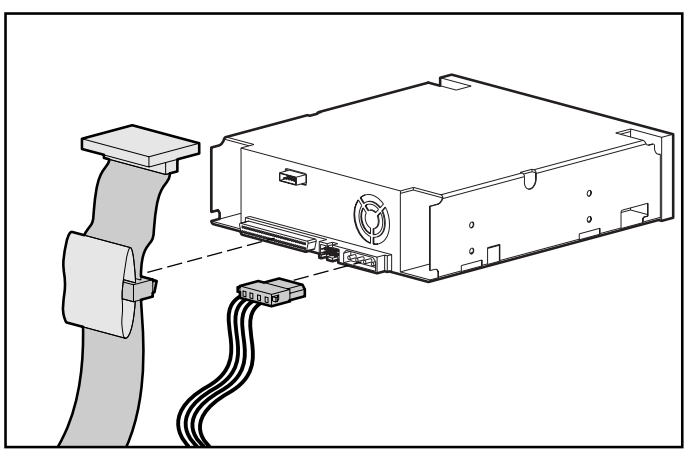

Afbeelding 2-5. Voedings- en signaalkabels aansluiten

### **U installeert de AIT 35 LVD tapedrive als volgt zonder driverails:**

- 1. Verwijder alle schroeven van de driverails met een Torx T-10 schroevendraaier.
- 2. Schuif de tapedrive in een beschikbare positie voor verwisselbare media.

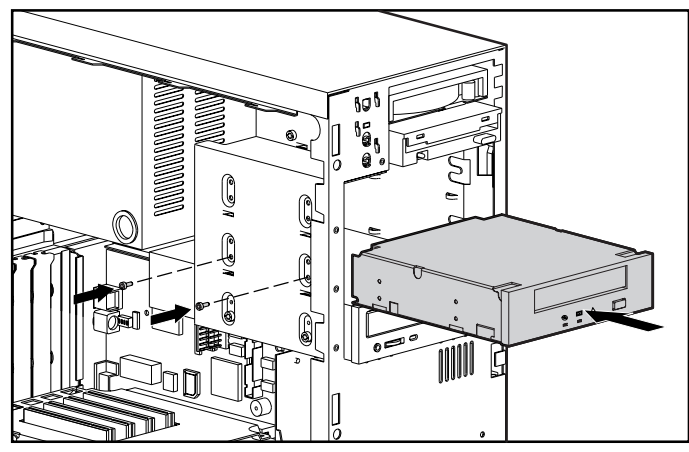

Afbeelding 2-6. AIT 35 LVD drive zonder driverails installeren

3. Draai twee van de schroeven die u van de driverails heeft verwijderd aan weerszijden in de bevestigingsopeningen.

**OPMERKING:** In sommige computers kunt u niet aan beide zijden bij de tapedrive. Schroef in dat geval alleen de zijde vast waar u bij kunt.

4. Sluit de voedingskabel en de SCSI-signaalkabel aan.

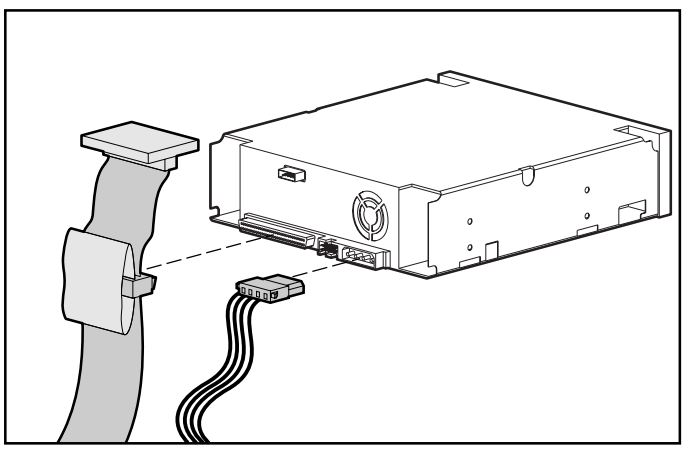

Afbeelding 2-7. Voedings- en signaalkabels aansluiten

## <span id="page-21-0"></span>**Computer weer in elkaar zetten**

#### **U zet de computer als volgt weer in elkaar:**

- 1. Breng het toegangspaneel weer aan.
- 2. Sluit de randapparaten weer aan op de computer.

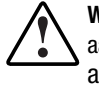

**WAARSCHUWING:** U voorkomt het risico van een elektrische schok of schade aan de apparatuur door altijd een geaarde netsnoerstekker te gebruiken. Deze apparatuur is ontworpen voor aansluiting op een geaard stopcontact. De geaarde stekker is een belangrijke veiligheidsvoorziening.

- 3. Sluit het netsnoer eerst aan op de computer en vervolgens op een geaard stopcontact.
- 4. Sluit de netsnoeren van de randapparatuur aan op een geaard stopcontact.
- 5. Zet alle randapparaten aan.
- 6. Zet de computer aan.

## **Installatie voltooien**

Installeer de stuurprogramma's om de installatie van de AIT 35 LVD tapedrive te voltooien. Zie hoofdstuk 4, 'Stuurprogramma's installeren', voor specifieke informatie.

# *Hoofdstuk 3*

# <span id="page-22-0"></span>**Externe AIT 35 LVD drive aansluiten**

In dit hoofdstuk wordt beschreven hoe u een externe AIT 35 LVD drive aansluit op een SCSI-controller. Plaats de AIT 35 LVD drive op een stevige, vlakke ondergrond, zoals een bureau of tafelblad.

**OPMERKING:** Plaats de eenheid niet op de vloer. Laat aan de voor- en achterzijde van de AIT 35 LVD drive voldoende ruimte vrij voor ventilatie en zorg dat deze gemakkelijk toegankelijk is. Zorg dat er minimaal 7,5 centimeter vrij is tussen de achterzijde van de eenheid en de muur.

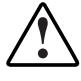

**WAARSCHUWING:** Risico op elektrische schokken. Probeer dit product niet te openen. U mag zelf geen onderdelen repareren. Raadpleeg voor service een geautoriseerde Compaq Service Partner.

De installatie bestaat uit de volgende stappen:

- 1. Computer en alle randapparatuur uitzetten
- 2. SCSI-ID instellen
- 3. Drive aansluiten
- 4. Randapparatuur aanzetten
- 5. Computer aanzetten

## <span id="page-23-0"></span>**Benodigde software en gereedschap**

Voor de installatie van de AIT 35 LVD drive heeft u alleen de cd met Compaq SmartStart en ondersteunende software, versie 4.9 of hoger, en de cd Compaq Tape Drive Supplemental Driver nodig.

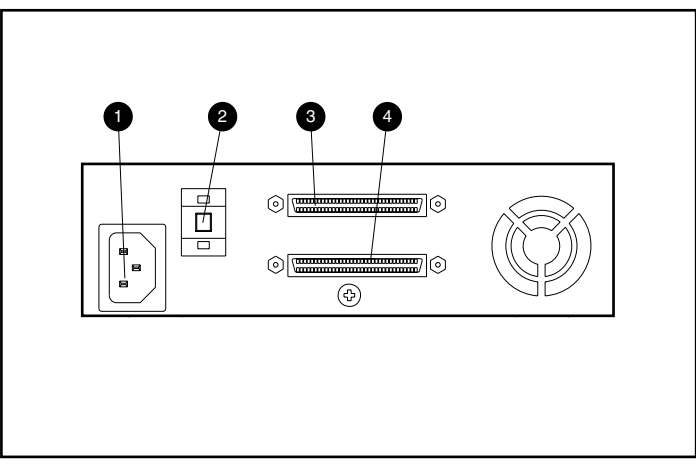

Afbeelding 3-1. Achteraanzicht van een externe AIT 35 LVD drive

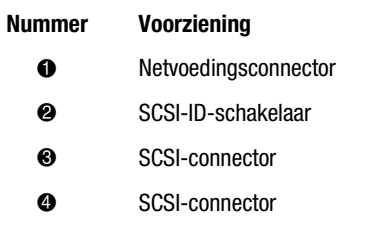

## <span id="page-24-0"></span>**SCSI-ID instellen**

Alle SCSI-apparaten op dezelfde SCSI-bus moeten een uniek SCSI-ID hebben. Zorg dat u geen bestaand SCSI-ID aan de AIT 35 LVD drive toewijst. Gebruik de fabrieksinstelling SCSI-ID 6.

Als u het SCSI-ID wilt wijzigen, stelt u het gewenste nummer in met de schakelaar op het achterpaneel van de drive.

**OPMERKING:** U kunt een SCSI-ID tot 15 instellen (de nummers 9 en hoger worden aangegeven als A tot en met F), maar SCSI-ID's hoger dan 6 worden niet aanbevolen.

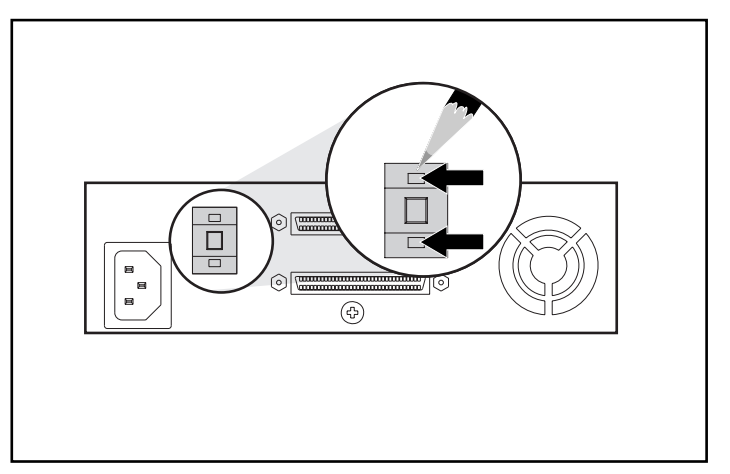

**BELANGRIJK:** SCSI-ID 7 is gereserveerd voor de controller.

Afbeelding 3-2. SCSI-ID-jumpers instellen op een externe AIT 35 LVD drive

**OPMERKING:** Bij SCO UnixWare moeten alle SCSI-apparaten tijdens de installatie zijn aangesloten op dezelfde SCSI-bus en mag slechts één SCSI-controller actief zijn.

## <span id="page-25-0"></span>**Eén drive aansluiten**

- 1. Zet de computer en alle randapparaten uit.
- 2. Bepaal de locatie van de externe SCSI-2-poort op de achterkant van de computer.

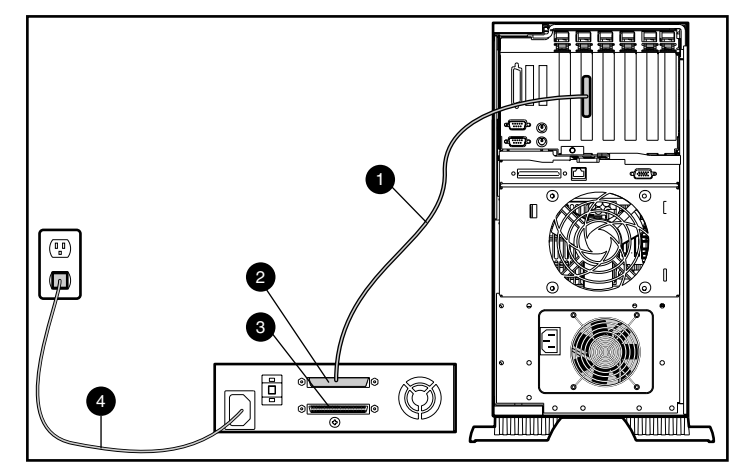

Afbeelding 3-3. Eén externe AIT 35 LVD drive aansluiten

- 3. Sluit de SCSI-signaalkabel  $\bullet$  aan op SCSI-connector  $\bullet$  op het achterpaneel van de AIT 35 LVD drive en vervolgens op de externe SCSI-2-poort van de computer.
- 4. Bevestig de terminator (niet weergegeven) op de SCSI-connector  $\bullet$ .
- 5. Schroef de kabel vast op de connector.

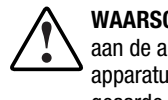

**WAARSCHUWING:** U voorkomt het risico van een elektrische schok of schade aan de apparatuur door altijd een geaarde netsnoerstekker te gebruiken. Deze apparatuur is ontworpen voor aansluiting op een geaard stopcontact. De geaarde stekker is een belangrijke veiligheidsvoorziening.

- 6. Sluit het netsnoer van de drive  $\bullet$  eerst aan op de drive en vervolgens op een geaard stopcontact.
- 7. Zet alle randapparaten aan.
- 8. Zet de computer aan.

### <span id="page-26-0"></span>**Meerdere drives aansluiten**

U kunt twee AIT 35 LVD drives tegelijk aansluiten op hetzelfde SCSI-kanaal. Sluit niet meer dan 2 eenheden aan per SCSI-controller. U wordt aangeraden een kabel van maximaal 1,80 meter te gebruiken voor de aansluiting van de eerste eenheid en een kabel van maximaal 90 cm voor de daisychain-aansluiting van de tweede eenheid.

### **Daisychain-aansluiting van apparatuur**

- 1. Als de eerste drive is voorzien van een terminator op de SCSI-connector  $\bullet$ , verwijdert u de terminator.
- 2. Verbind de tapedrives door een SCSI-kabel aan te sluiten op de SCSIconnector  $\bullet$  van de eerste drive en op de SCSI-connector  $\bullet$  van de tweede drive.

**OPMERKING:** Elke drive moet een uniek SCSI-ID hebben. Zie "SCSI-ID instellen" voor meer informatie.

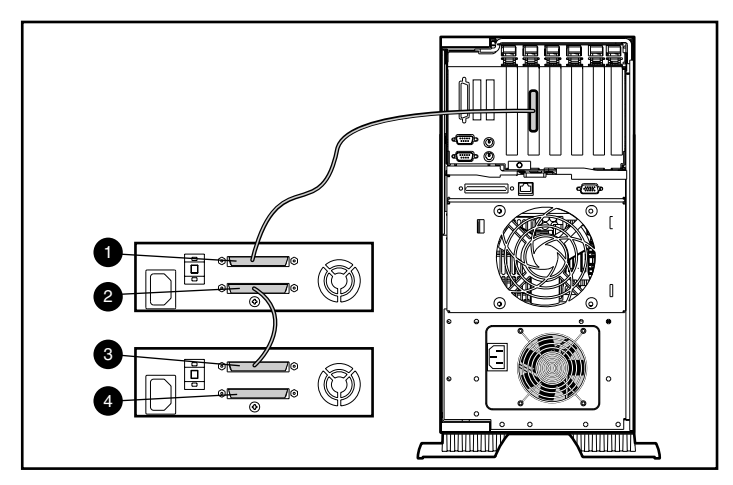

Afbeelding 3-4. Daisychain-aansluiting van SCSI-opslagapparatuur

- 3. Plaats de terminator (niet weergegeven) op de SCSI-connector 4 van de tweede drive.
- 4. Zet alle randapparaten aan.
- 5. Zet de computer aan.

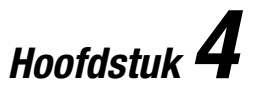

## <span id="page-27-1"></span><span id="page-27-0"></span>**Softwarestuurprogramma's installeren**

AIT-tapedrives worden door de volgende besturingssystemen ondersteund:

- Microsoft Windows NT
- Microsoft Windows 2000
- Novell NetWare
- Compaq Tru64 UNIX
- OpenVMS
- SCO OpenServer
- SCO UnixWare
- Solaris Intel Platform Edition
- Banyan VINES

## **Stuurprogramma's**

De stuurprogramma's staan op de diskettes met ondersteunende software, op de cd Compaq Tape Drive Supplemental Driver en op de cd met Compaq SmartStart en ondersteunende software. U kunt ze ook downloaden van de Compaq website www.Compaq.com. De stuurprogramma's op de SSD-diskettes zijn mogelijk recentere versies met nieuwe voorzieningen en bijgewerkte hulpprogramma's. U kunt SmartStart gebruiken om SSD-diskettes voor specifieke besturingssystemen te maken.

## <span id="page-28-0"></span>**Windows NT**

De stuurprogramma's voor de SCSI-controllers en de tapedrive zelf staan op de diskettes met ondersteunende software, op de cd Compaq Tape Drive Supplemental Driver en op de cd met Compaq SmartStart en ondersteunende software. De ondersteunende software wordt bij elke computer geleverd en kan worden gedownload van de Compaq website. Het stuurprogramma voor de tapedrive vindt u bij de tapebackupsoftware, bij het besturingssysteem of op de cd met extra stuurprogramma's. Raadpleeg de installatiehandleiding bij de backupsoftware voor informatie over vereiste software.

**Tabel 4-1 Windows NT** Controller **Informatie over stuurprogramma's** 32-bit Fast-SCSI-2 controllers of 32-bit Fast&Wide-SCSI-2 controllers of Wide-Ultra SCSI-controllers Raadpleeg het gedeelte over de ondersteuning van Compaq SCSI-controllers in het bestand *NTREADME.HLP* op de diskette met ondersteunende software voor Microsoft Windows NT, versie 1.21 of hoger.

**BELANGRIJK:** Als de SCSI-controller waarop de drive is aangesloten niet aanwezig was bij de installatie van Windows NT, installeert u het SCSI-stuurprogramma voor de controller **voordat** u het stuurprogramma voor de tapedrive installeert.

Raadpleeg het gedeelte over de ondersteuning van tapedrives in het bestand *NTREADME.HLP* op de diskette met ondersteunende software voor Microsoft Windows NT.

## **Windows 2000**

De stuurprogramma's voor de SCSI-controllers en de tapedrive zelf staan op de diskettes met ondersteunende software, op de cd Compaq Tape Drive Supplemental Driver en op de cd met Compaq SmartStart en ondersteunende software. De ondersteunende software wordt bij elke computer geleverd en kan worden gedownload van de Compaq website. Het stuurprogramma voor de tapedrive vindt u bij de tapebackupsoftware, bij het besturingssysteem of op de cd met extra stuurprogramma's. Raadpleeg de installatiehandleiding bij de backupsoftware voor informatie over vereiste software.

<span id="page-29-0"></span>U installeert de stuurprogramma's voor de controller als volgt:

- 1. Meld u aan als beheerder (Administrator).
- 2. Plaats de cd met Compaq SmartStart en ondersteunende software, versie 4.9 of hoger, in de cd-rom-drive.
- 3. Klik in het scherm met de licentieovereenkomst eerst op I Agree (Ja, ik ga akkoord) en vervolgens op **OK** om verder te gaan. Het scherm System Utility verschijnt.
- 4. Klik eenmaal op het pictogram Compaq Support Paq om het te markeren en klik vervolgens op **OK**. Het hulpprogramma Compaq Remote Deployment wordt geopend.
- 5. Schakel het selectievakje in van de items die u wilt installeren en klik op de werkbalk op **Install** (Installeren).
- 6. Alle geselecteerde items worden geïnstalleerd en het scherm met het installatieresultaat verschijnt. In dat scherm wordt aangegeven welke stuurprogramma's correct zijn geladen.

## **Novell NetWare**

De stuurprogramma's voor de SCSI-controller en de tapedrive zelf staan op de diskettes met ondersteunende software en op de cd met Compaq SmartStart en ondersteunende software. De ondersteunende software wordt bij elke computer geleverd en kan worden gedownload van de Compaq website. Het stuurprogramma voor de tapedrive vindt u bij de tapebackupsoftware of bij het besturingssysteem. Raadpleeg de installatiehandleiding bij de backupsoftware voor informatie over vereiste software.

| <b>Novell NetWare</b>                                                                                      |                                                                                                    |  |
|----------------------------------------------------------------------------------------------------|----------------------------------------------------------------------------------------------------|--|
| <b>Controller</b>                                                                                          | Informatie over stuurprogramma's                                                                                                    |  |
| 32-bit Fast-SCSI-2 controllers<br>of 32-bit Fast&Wide-SCSI-2 controllers<br>of Wide-Ultra SCSI-controllers | Open het bestand README.COM op de<br>diskettes met ondersteunende software voor<br>Novell (NSSD) voor informatie over het<br>installeren van stuurprogramma's. |  |

**Tabel 4-2**

Laad de juiste stuurprogramma's voor de geïnstalleerde Compaq controller.

Er zijn extra stuurprogramma's beschikbaar voor ondersteuning van de Advanced SCSI Programming Interface (ASPI). Raadpleeg het volgende gedeelte voor meer informatie.

### <span id="page-30-0"></span>**ASPI-ondersteuning**

In het bestand *README.COM* op de diskette met ondersteunende software voor Novell (NSSD) wordt aangegeven welke stuurprogramma's nodig zijn voor de ondersteuning van ASPI-tapebackupprogramma's.

Als u een backupprogramma met ASPI gebruikt, zoals ARCserve van Compaq of Seagate BackupExec, raadpleegt u de informatie bij de applicatie-NLM om te bepalen of ASPI wordt toegepast.

De Compaq ASPI-stuurprogramma's, *CPQSASPI.NLM* Device Driver Functional Specification (DDFS) en *NWASPI.NLM* NetWare Peripheral Architecture (NWPA), bieden ASPI-ondersteuning voor de Compaq SCSI-architectuur voor applicaties die deze interface vereisen.

Alle vereiste stuurprogramma's voor ASPI-tapeondersteuning vindt u op de diskette met ondersteunende software voor Novell (NSSD). De ondersteunende software wordt bij elke computer geleverd en kan worden gedownload van de Compaq website.

In het bestand *SCSI.RDM* op de NSSD-diskette vindt u volledige instructies voor het laden van deze stuurprogramma's en het oplossen van eventuele problemen.

## **COMPAQ TRU64 UNIX**

De stuurprogramma's voor de SCSI-controller en de tapedrive zelf staan op de diskettes met ondersteunende software en op de cd met Compaq SmartStart en ondersteunende software. De ondersteunende software wordt bij elke computer geleverd en kan worden gedownload van de Compaq website.

Het besturingssysteem Compaq Tru64 UNIX is voorzien van Dynamic Device Recognition (DDR) waardoor het besturingssysteem de AIT-drive herkent zonder dat u hiervoor een stuurprogramma hoeft te installeren.

Als het volgende bericht wordt weergegeven in Compaq Tru64 UNIX, is dit uitsluitend ter informatie. U hoeft niets te doen.

ctape\_ioctl: unmapped scsi density code (0x30)-DDR entry needed

## <span id="page-31-0"></span>**OpenVMS**

De stuurprogramma's voor de SCSI-controller en de tapedrive zelf staan op de diskettes met ondersteunende software en op de cd met Compaq SmartStart en ondersteunende software. De ondersteunende software wordt bij elke computer geleverd en kan worden gedownload van de Compaq website.

Het besturingssysteem OpenVMS is voorzien van Dynamic Device Recognition (DDR) waardoor het besturingssysteem de AIT-drive herkent zonder dat u hiervoor een stuurprogramma hoeft te installeren.

## **SCO OpenServer**

Voor de ondersteuning van de AIT-tapedrive in SCO OpenServer zijn de volgende stuurprogramma's vereist:

- Het in SCO OpenServer geïntegreerde SCO SCSI-tapestuurprogramma (stp). Raadpleeg de SCO System Administrator's Guide voor informatie over het configureren van het stuurprogramma.
- Een correct stuurprogramma voor de SCSI-controller.

De stuurprogramma's voor de SCSI-controllers en de tapedrive zelf staan op de diskettes met ondersteunende software en op de cd met Compaq SmartStart en ondersteunende software. De ondersteunende software wordt bij elke computer geleverd en kan worden gedownload van de Compaq website. Het stuurprogramma voor de tapedrive vindt u bij de tapebackupsoftware of bij het besturingssysteem. Raadpleeg de installatiehandleiding bij de backupsoftware voor informatie over vereiste software.

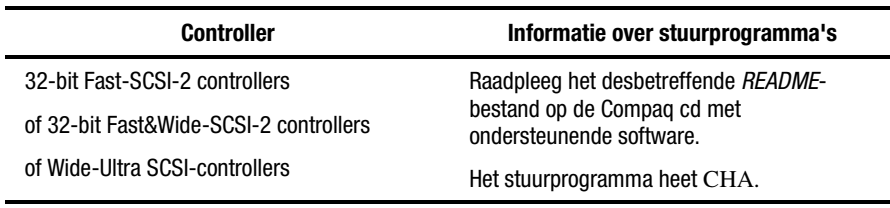

#### **Tabel 4-3 SCO OpenServer**

Bovendien is de juiste versie van het Compaq Extended Feature Supplement (EFS) voor SCO OpenServer vereist:

■ Voor SCO OpenServer 5 gebruikt u Compaq EFS versie 5.16 of hoger.

EFS voor SCO OpenServer staat op de cd met Compaq SmartStart en ondersteunende software en wordt automatisch geïnstalleerd en geconfigureerd tijdens een SmartStart installatie.

### <span id="page-32-0"></span>**SCSI-ID voor SCO OpenServer configureren**

In de vooraf geconfigureerde kernel die wordt gebruikt voor de installatie van SCO OpenServer, worden automatisch de volgende SCSI-ID's ingesteld:

- $\blacksquare$  Vaste schijf = 0
- $\blacksquare$  Tapedrive = 2
- $\blacksquare$  Cd-rom-drive = 5

U kunt het SCSI-ID voor de nieuwe tapedrive als volgt vaststellen:

- 1. Start Systeemconfiguratie en kijk onder "Hardware-instellingen bekijken of wijzigen" bij "Details bekijken of bewerken". De waarden voor het controllernummer, ID, LUN en busnummer worden gebruikt bij de opdracht mkdev tape.
- 2. Start de computer in de stand voor één gebruiker en geef de opdracht mkdev tape.
- 3. Verwijder het standaard tapeapparaat van controller 0, ID 2.
- 4. Voeg de nieuwe tapedrive toe aan de configuratie.
- 5. Koppel de kernel opnieuw en start de computer in de stand voor meerdere gebruikers.
- 6. Geef de opdracht hwconfig om zeker te zijn dat de tapedrive correct is geconfigureerd. De informatie verschijnt in een vergelijkbare regel op het scherm:

%tape - - - type= S ha=0 id=2 lun=0 ht= ...

In het bovenstaande voorbeeld geeft 'id=2' aan dat het SCSI-ID 2 is.

Raadpleeg het gedeelte "SCSI-ID instellen" in hoofdstuk 2 voor meer informatie over het instellen van het SCSI-ID.

**BELANGRIJK:** De installatiekernel van SCO OpenServer communiceert alleen met de eerste SCSI-controller in het systeem. Verwijder de algemene tape van ID 2 en voeg het juiste stuurprogramma toe met correcte waarden voor het ID, busnummer en LUN.

## <span id="page-33-0"></span>**SCO UnixWare**

Voor de ondersteuning van Compaq SCSI-tapedrives onder SCO UNIX zijn het SCO SCSI-tapestuurprogramma (**stp**) en een correct stuurprogramma voor de SCSI-controller vereist. Het stuurprogramma **stp** is ingebouwd in SCO UNIX. Raadpleeg de SCO System Administrator's Guide voor informatie over het configureren van het SCSI-tapestuurprogramma.

In de volgende tabel wordt aangegeven welke stuurprogramma's zijn vereist voor de ondersteuning van de huidige Compaq SCSI-controllers.

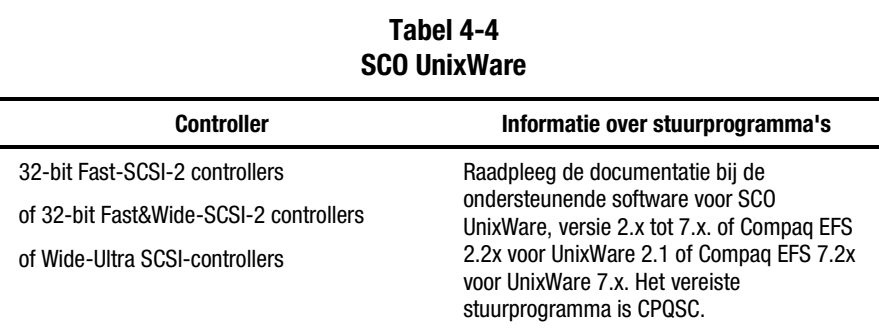

EFS voor SCO UnixWare is beschikbaar op de Compaq cd met ondersteunende software en Compaq SmartStart. De Compaq EFS voor SCO UNIX wordt automatisch geïnstalleerd en geconfigureerd tijdens een SmartStart installatie.

De cd met Compaq SmartStart en ondersteunende software wordt geleverd bij elke computer maar u kunt de desbetreffende onderdelen ook downloaden van de Compaq website.

## <span id="page-34-0"></span>**Solaris Intel Platform Edition**

In de volgende tabel vindt u informatie over het identificeren van de juiste stuurprogramma's voor SCSI-controllers.

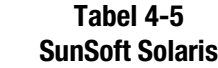

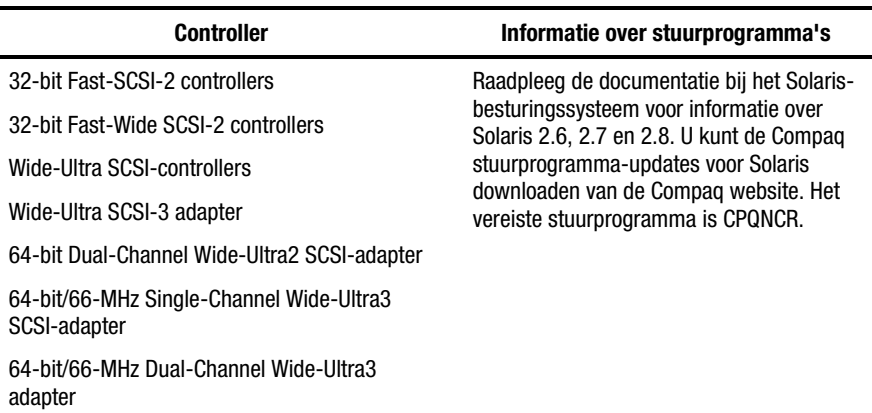

## **Banyan VINES**

In de volgende tabel vindt u informatie over het identificeren van de juiste stuurprogramma's voor Compaq SCSI-controllers.

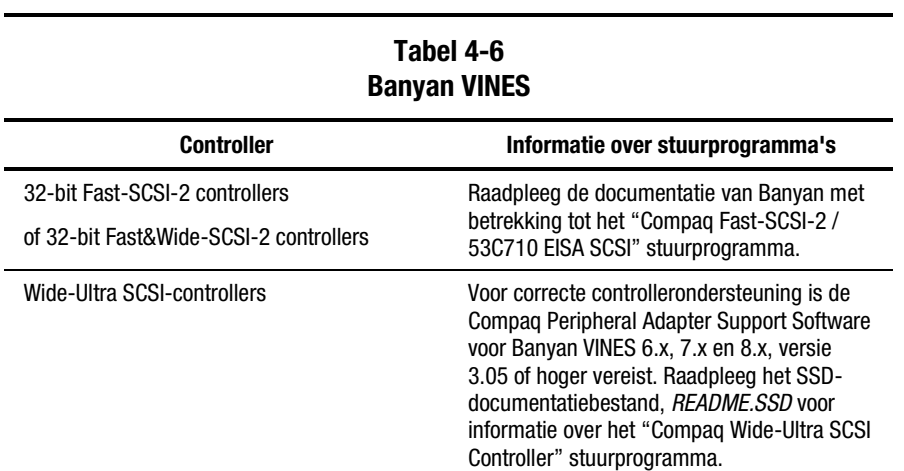

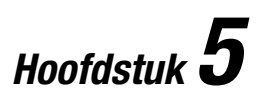

# <span id="page-35-0"></span>**Bediening van de AIT 35 LVD drive**

In dit hoofdstuk vindt u een beschrijving van de AIT 35 LVD drive en wordt aangegeven hoe u ermee werkt.
# <span id="page-36-0"></span>**Voorpaneel**

Op het voorpaneel van de AIT 35 LVD drive bevinden zich het aan/uit-lampje 1, het lampje van de tapedrive <sup>2</sup>, het lampje voor de tape <sup>3</sup> en het statuslampje <sup>3</sup> (zie tabel 5-1) en een ejectknop  $\Theta$ .

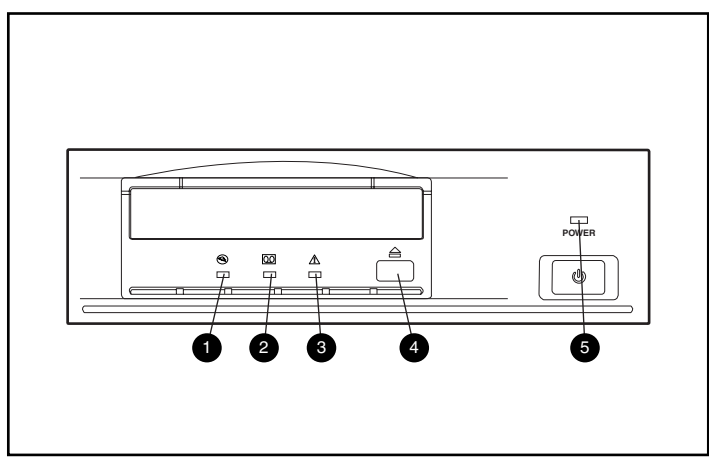

Afbeelding 5-1. Voorzieningen op het voorpaneel

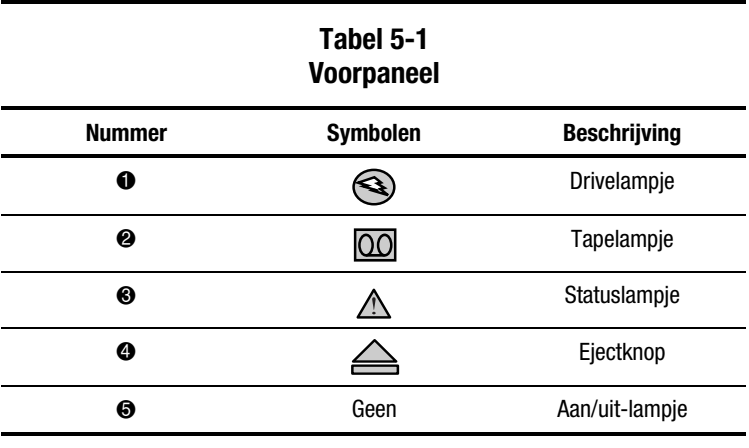

**OPMERKING:** De interne eenheid heeft geen aan/uit-lampje.

# **Lampjes op het voorpaneel**

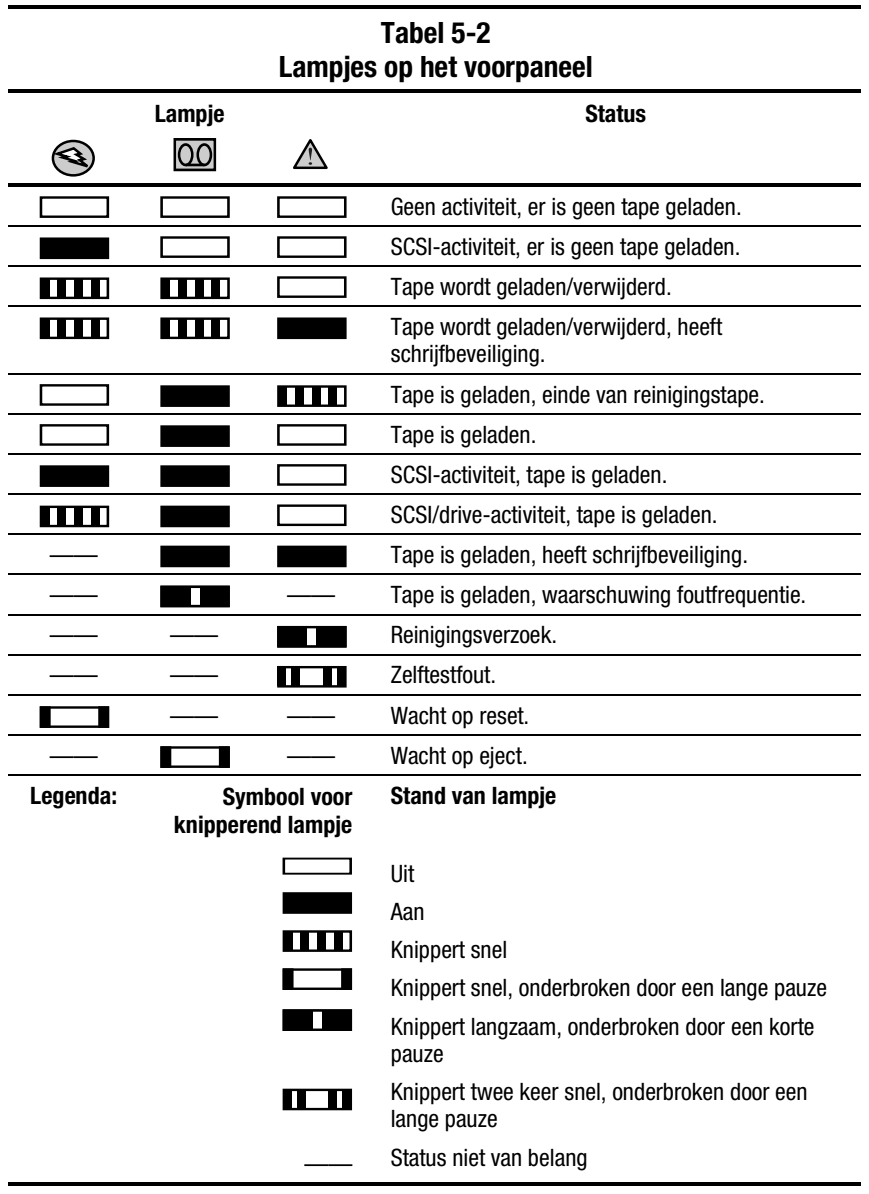

In de volgende tabel vindt u een beschrijving van de lampjes op het voorpaneel:

**OPMERKING:** De externe AIT 35 LVD drive heeft een aan/uit-lampje.

# <span id="page-38-1"></span><span id="page-38-0"></span>**Tape laden en verwijderen**

#### **Tape laden**

Plaats een tape in de opening aan de voorzijde van de tapedrive. Wanneer u de tape plaatst, wordt deze automatisch door de drive geladen.

#### **Tape verwijderen**

U kunt een tape uit de drive verwijderen via de software of met de ejectknop. Als u op de ejectknop drukt, wordt de tape teruggespoeld en verwijderd uit de drive.

## **Verwijderen van een tape forceren**

**VOORZICHTIG:** Als u het verwijderen van een tape forceert, bestaat de kans dat u gegevens verliest. Mogelijk beschadigt u ook de formattering van de tape, omdat geen EOD-opdracht (End of Data) is gegeven. Verwijder een tape alleen op deze manier als het niet anders kan.

Als u op de ejectknop drukt terwijl de drive bezet is, kan het even duren voordat op uw verzoek wordt gereageerd, omdat de drive de opgegeven taken voltooit voordat op het verzoek wordt ingegaan. Hierdoor worden taken correct afgewerkt en gaan geen gegevens verloren.

In sommige gevallen kan het verwijderen van een tape echter urgent zijn, **zelfs** als dit het verlies van gegevens betekent. U moet het verwijderen van de tape dan forceren. Hiertoe houdt u de ejectknop gedurende minimaal 5 seconden ingedrukt. De tape wordt onmiddellijk vrijgegeven en uit de drive verwijderd, ongeacht de activiteit die op dat moment wordt uitgevoerd.

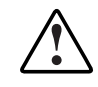

**WAARSCHUWING:** Risico op elektrische schokken. Probeer het product niet te openen als de tape vast zit in de drive. Raadpleeg voor service een geautoriseerde Compaq Service Partner.

## <span id="page-39-1"></span><span id="page-39-0"></span>**Tape beveiligen tegen schrijven**

De tape is voorzien van een schrijfbeveiligingsschakelaar @ om ongewenst verlies van gegevens te voorkomen. Voordat u de tape in de drive laadt, plaatst u de schrijfbeveiligingsschakelaar aan de voorkant van de tape in de gewenste stand. Schuif de schakelaar naar rechts als u de tape tegen schrijven wilt beveiligen en naar links als naar de tape mag worden geschreven.

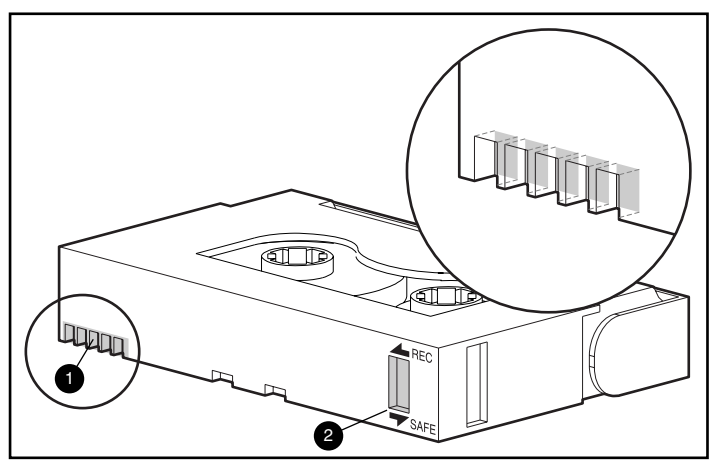

Afbeelding 5-2. Schrijfbeveiligingsschakelaar van tape

# **Memory In Cassette**

AIT-tapes van Compaq ondersteunen Memory in Cassette (MIC). Met deze voorziening wordt op de tapes belangrijke tape-informatie in het geheugen opgeslagen, hetgeen de toegang tot gegevens versnelt. U herkent MIC-tapes eenvoudig aan de gouden connectorpinnen  $\bullet$  links van de schrijfbeveiligingsschakelaar.

**OPMERKING:** Niet alle AIT 35 LVD tapes zijn uitgerust met deze voorziening.

## <span id="page-40-1"></span><span id="page-40-0"></span>**Behandeling en opslag van tapes**

Voor een langere levensduur van opgenomen of lege tapes, bewaart u de tapes in een schone omgeving en houdt u rekening met het volgende:

- Stel tapes niet bloot aan direct zonlicht en bewaar ze niet in de buurt van radiatoren of andere hittebronnen.
- Gebruik de tapes bij een temperatuur tussen 15° C en 35° C.
- Als een tape gedurende een bepaalde periode is blootgesteld aan extreme kou of hitte, bewaart u de tape gedurende een even lange periode in een ruimte op kamertemperatuur, maximaal 24 uur.
- Bewaar tapes niet in de buurt van elektromagnetische apparatuur zoals videomonitoren, motoren en video- of röntgenapparatuur. De gegevens op de tape kunnen hierdoor worden beschadigd.
- Bewaar tapes altijd in een stofvrije omgeving met een relatieve luchtvochtigheid tussen 20% en 80%. Voor een langere levensduur van uw tapes kunt u ze het beste opslaan in een ruimte met een relatieve luchtvochtigheid tussen 20% tot 40%.

### **Procedures voor calamiteitenherstel**

Nadat u een eenvoudige procedure heeft uitgevoerd, kunt u uw nieuwe tapedrive als opstartapparaat gebruiken waarmee u de server kunt opstarten en een automatische backup van het systeem kunt maken met behulp van een geschikte tapecartridge. Als u de AIT 35 LVD tape voor calamiteitenherstel wilt gebruiken, neemt u de volgende richtlijnen in acht.

#### **Basisvereisten**

Zorg dat aan de volgende voorwaarden is voldaan voordat u een actie voor calamiteitenherstel probeert uit te voeren:

- Versie 4.70 of hoger van de ROMPaq met SmartStart en ondersteunende software is geïnstalleerd. (De meest recente versie vindt u in de set met opslagprogramma's die bij deze drive wordt geleverd.)
- Versie 4.04 (AIT1) of 1.04 (AIT2) of hoger van de drivefirmware is geïnstalleerd. (Als u niet over de minimumversie of een hogere versie beschikt, kunt u een Softpaq met de meest recente versie downloaden van de website voor de ondersteunde drive.)

<span id="page-41-0"></span>■ Tapebackupsoftware met ondersteuning voor calamiteitenherstel van een door Compaq goedgekeurde softwareleverancier is geïnstalleerd. (Wordt bij uw tapedrive geleverd.)

**OPMERKING:** Voor software van bepaalde leveranciers is een specifieke blokgrootte nodig om een DR-tape te maken. Raadpleeg de documentatie van de onafhankelijke softwareleverancier voor specifieke vereisten.

Als deze items niet zijn geïnstalleerd, installeert u ze voordat u met procedures voor calamiteitenherstel begint.

#### **Procedures voor calamiteitenherstel**

**BELANGRIJK:** Lees eerst al deze instructies voordat u met de procedure voor calamiteitenherstel begint.

- 1. De software herkent de tapedrive automatisch als een DR-tapedrive en vraagt om een normale DR-tape of een DR-tape waarvan kan worden opgestart.
- 2. Selecteer de optie voor een DR-tape waarvan kan worden opgestart en voltooi de backupprocedure. Na de backupprocedure schakelt u de schrijfbeveiliging van de tape in en bewaart u de tape zodat u deze later opnieuw kunt gebruiken om gegevens te herstellen.

#### **Systeem herstellen**

- 1. Plaats een schrijfbeveiligde calamiteitenhersteltape in de tapedrive.
- 2. Wanneer de drie lampjes knipperen, schakelt u de computer (of de tapedrive als u een externe drive gebruikt) binnen 15 seconden uit en weer in. Als het lampje Busy voor de tapeactiviteit brandt, en het tapelampje en het statuslampje knipperen, bevindt de drive zich in de DR-stand.

**OPMERKING:** Als u de drive niet uit- en weer inschakelt terwijl de drie lampjes knipperen, haalt u de tape uit de drive en voert u de procedure opnieuw uit.

3. Het promptscherm voor calamiteitenherstel verschijnt. Volg de instructies die op het scherm verschijnen. De instructies zijn afhankelijk van de software die u gebruikt.

#### **Stand Calamiteitenherstel afsluiten**

Haal de tape uit de drive wanneer de instructies op het scherm u de opdracht geven diskettes, cd-rom's, enzovoort te verwijderen. Hierdoor sluit u de DR-stand af.

#### **Voor vragen over calamiteitenherstel**

Voor al uw vragen over calamiteitenherstel kunt u terecht bij de door Compaq goedgekeurde leverancier van software voor calamiteitenherstel waarbij u de systeemsoftware heeft aangeschaft.

# *Hoofdstuk 6*

# **Tapedrive reinigen**

<span id="page-43-1"></span><span id="page-43-0"></span>Een betrouwbare backup van uw systeem bereikt u alleen door minimaal aan de volgende vereisten te voldoen:

- Een betrouwbare tapedrive gebruiken
- Tapes van een goede kwaliteit gebruiken
- Regelmatig backups maken en backupmedia op een andere locatie bewaren
- De tapedrive correct onderhouden

Compaq tapedrives zijn ontworpen voor een betrouwbare werking onder de minst gunstige omstandigheden, maar voor een goede werking moet u wel regelmatig onderhoud uitvoeren. Regelmatige reiniging is het meest essentieel voor het onderhoud van de tapedrive en het voorkomen van fouten.

## **Betrouwbaarheid van backupapparatuur**

De betrouwbaarheid van backupapparatuur is direct gerelateerd aan de werkcyclus van het apparaat (het aantal uren per dag dat het apparaat in gebruik is). Als een tapedrive voor backups van 1 GB bijvoorbeeld wordt gebruikt voor de backup van een computer van 10 GB, zal de drive waarschijnlijk snel verslijten en kunnen betrouwbaarheidsproblemen ontstaan.

## <span id="page-44-1"></span><span id="page-44-0"></span>**Belang van regelmatige reiniging**

De tapedrive is voorzien van een reinigingsrol waarmee vervuiling van de koppen wordt voorkomen. Dankzij deze voorziening is er een minimale afzetting van vuil op de lees/schrijf-koppen, zodat minder vaak een reinigingstape hoeft te worden gebruikt. Voor een blijvende goede werking, wordt u echter aangeraden de tapedrive om de 100 werkuren te reinigen. De drive moet ook worden gereinigd als het statuslampje lang knippert, onderbroken door korte pauzes (zie tabel 5-2).

**BELANGRIJK:** Regelmatige reiniging is van essentieel belang voor een probleemloze werking van de tapedrive. Als u de aanbevelingen ten aanzien van de reiniging niet opvolgt, kan dit leiden tot ernstige beschadiging van de tapedrive.

Als een drive regelmatig wordt gereinigd, is één reinigingscyclus meestal voldoende om de vuilafzettingen te verwijderen. In een stoffige omgeving of als u de drive niet regelmatig reinigt, zijn de lees/schrijf-koppen van de AIT 35 LVD drive mogelijk niet helemaal schoon na één cyclus.

# **Fouten ten gevolge van onvoldoende reiniging**

In het onderstaande gedeelte worden fouten vermeld die kunnen worden veroorzaakt door nalatigheid in het onderhoud en de reiniging van tapedrives:

■ **Uitval** 

Uitval wordt veroorzaakt door een zwak signaal van vuile lees/schrijfkoppen en kan leiden tot een verminderde tapecapaciteit en verlaagde backupprestaties.

#### ■ **Fouten op media**

De backuptapes kunnen bekneld raken, scheuren of op een andere manier beschadigd raken door een vuile lees/schrijf-kop.

#### ■ Lees- of schrijffouten

De gegevens worden bij het maken van een backup mogelijk niet op de tape opgenomen vanwege een vuile lees/schrijf-kop. Zelfs als gegevens wel op de backuptape staan, kunnen ze mogelijk niet worden gelezen door het vuil op de kop.

#### <span id="page-45-0"></span>■ **Formatteringsfouten**

Wanneer u een backup maakt, worden de gegevens met een bepaalde indeling op de tape geplaatst zodat deze later gemakkelijk weer kunnen worden opgehaald. Een vuile schrijfkop kan indelingsfouten veroorzaken, waardoor gegevens verloren kunnen gaan of niet langer kunnen worden opgevraagd.

#### ■ Slechte blokken

De tape accepteert mogelijk geen backupgegevens meer vanwege beschadiging van de media (zie hierboven, Fouten op media). Het is ook mogelijk dat de lees/schrijf-kop geen gegevens kan opvragen in slechte blokken.

## **Belang van door Compaq goedgekeurde tapes**

Tapes die zijn goedgekeurd door Compaq zijn uitgebreid getest en voldoen aan hoge kwaliteitsnormen. Voordat Compaq een tape aanbeveelt, worden de kwaliteit en de betrouwbaarheid van de magnetische media en de tape geëvalueerd. Gebruik geen niet-goedgekeurde tapes, omdat deze mogelijk niet compatibel zijn met Compaq tapedrives.

De gegevenstapes moeten voldoen aan de volgende vereisten:

- Alleen Standaard AIT 35-GB tapes, Advanced Metal Evaporate:
- 170 m of 230 m

**OPMERKING:** De AIT 35 LVD drive ondersteunt geen tapes die met DDS of EXABYTE zijn geformatteerd.

**BELANGRIJK:** U wordt aangeraden alleen tapes van goede kwaliteit te gebruiken.

# **Procedures voor het reinigen van de tapedrive**

**VOORZICHTIG:** Gebruik voor het reinigen van AIT-drives **geen** alcohol of reinigingsoplossing. Reinig lees/schrijf-koppen **niet** met een wattenstaafje. Stofdeeltjes van een wattenstaafje kunnen de kop permanent beschadigen.

- 1. Plaats de reinigingstape in de drive. De tape wordt automatisch in de drive geladen en de koppen worden schoongemaakt.
- 2. Als het reinigen is voltooid, wordt de tape uit de drive verwijderd.
- 3. Als de tape niet wordt verwijderd en de tape- en statuslampjes knipperen (zie tabel 5-2), drukt u op de ejectknop, verwijdert u de tape en plaatst u een nieuwe reinigingstape.

**OPMERKING:** Dit geeft aan dat de reinigingstape versleten is. Gooi de versleten reinigingstape weg.

Neem de tape uit de drive en schrijf de reinigingsdatum op het label. Hierdoor kunt u bijhouden hoe vaak de reinigingstape is gebruikt. Normaal heeft een reinigingstape een levensduur van 35 reinigingscycli.

# *Hoofdstuk 7*

# <span id="page-47-1"></span><span id="page-47-0"></span>**Problemen met Intel-computers oplossen**

# **Bronconflicten oplossen**

Veel problemen bij de installatie van de tapedrive zijn het gevolg van bronconflicten tussen de onderdelen van de tapedrive en andere onderdelen in uw computer.

Vul het volgende overzicht van de systeemconfiguratie in voordat u problemen oplost aan de hand van de procedures in deze handleiding. Gebruik het overzicht bij het identificeren en oplossen van bronconflicten.

#### **Systeemconfiguratie-overzicht invullen**

- 1. Start het Compaq hulpprogramma Systeemconfiguratie en selecteer stap 4.
- 2. Noteer de schakelinstellingen voor alle optiekaarten in het systeemconfiguratiegedeelte van het overzicht.
- 3. Verwijder de behuizing van de computer en noteer de daadwerkelijke schakelinstellingen van alle optiekaarten die worden vermeld in het gedeelte over optiekaarten in het overzicht.
- 4. Vergelijk de instellingen in het overzicht. Als er verschillen zijn, stelt u de schakelaars in zoals wordt aanbevolen in het hulpprogramma Systeemconfiguratie.

| Item                                                                                         |                 |            | <b>Opmerkingen</b>                                     |     |     |
|----------------------------------------------------------------------------------------------|-----------------|------------|--------------------------------------------------------|-----|-----|
| Besturingssysteem                                                                            |                 |            |                                                        |     |     |
| Versie besturingssysteem                                                                     |                 |            |                                                        |     |     |
| Voor software beschikbaar basisgeheugen                                                      |                 |            |                                                        |     |     |
| Leverancier tapesoftware                                                                     |                 |            |                                                        |     |     |
| Versie tapesoftware                                                                          |                 |            |                                                        |     |     |
| Versie van Compaq hulpprogramma<br>Systeemconfiguratie (alleen Compaq<br>computers met EISA) |                 |            |                                                        |     |     |
| Aanbevolen schakelinstellingen                                                               |                 |            | Daadwerkelijke schakelinstellingen van<br>optiekaarten |     |     |
| <b>Adres</b>                                                                                 | IR <sub>0</sub> | <b>DMA</b> | <b>Adres</b>                                           | IRQ | DMA |
|                                                                                              |                 |            |                                                        |     |     |
|                                                                                              |                 |            |                                                        |     |     |
|                                                                                              |                 |            |                                                        |     |     |
|                                                                                              |                 |            |                                                        |     |     |
|                                                                                              |                 |            |                                                        |     |     |
|                                                                                              |                 |            |                                                        |     |     |
|                                                                                              |                 |            |                                                        |     |     |

**Tabel 7-1 Overzicht systeemconfiguratie**

# <span id="page-49-0"></span>**Installatieproblemen oplossen**

Volg de procedures in dit gedeelte als de tapedrive niet werkt nadat u deze in de computer heeft geïnstalleerd. Zet de computer aan en plaats de tape.

| <u>IIISTAIIATIEPI UDIEIIIEII UPIUSSEII</u>                                 |                                                                                                    |  |  |  |
|----------------------------------------------------------------------------|----------------------------------------------------------------------------------------------------|--|--|--|
| <b>Probleem</b>                                                            | <b>Mogelijke oplossing</b>                                                                                                    |  |  |  |
| Het tapelampje van de<br>tapedrive gaat niet<br>branden.                   | Controleer of de voedingskabel van de tapedrive is<br>aangesloten.                                                                                                    |  |  |  |
|                                                                            | Verwijder de signaalkabel van de tapedrive. Als het<br>lampje nu wel werkt, controleert u of de kabel defect is,<br>of er een onjuiste kabel is geïnstalleerd of dat de<br>controller defect is.                                                                       |  |  |  |
|                                                                            | Vervang de tapedrive.                                                                                                    |  |  |  |
| Het tapelampje van de<br>tapedrive brandt, maar<br>de drive reageert niet. | Start het hulpprogramma Systeemconfiguratie vanaf de<br>vaste schijf of een diskette en start de computer opnieuw.<br>Configureer alle kaarten in het systeem en controleer het<br>volgende:                                                                           |  |  |  |
|                                                                            | Controleer of alle geïnstalleerde kaarten zijn opgenomen<br>in het overzicht van de slots. Voeg ontbrekende kaarten<br>toe.                                                                                                    |  |  |  |
|                                                                            | Controleer of de aanbevolen schakelinstellingen van het<br>hulpprogramma Systeemconfiguratie overeenstemmen<br>met de daadwerkelijke instellingen van de kaarten. Zorg<br>dat de instellingen van de kaarten overeenkomen met de<br>instellingen in het hulpprogramma. |  |  |  |

**Tabel 7-2 Installatieproblemen oplossen**

*Zie volgende pagina*

| <b>Probleem</b>                             | <b>Mogelijke oplossing</b>                                                                                                    |
|---------------------------------------------|----------------------------------------------------------------------------------------------------|
| Het hulpprogramma                           | Controleer de aansluiting van de signaalkabel.                                                                                                    |
| Systeemconfiguratie<br>herkent de tapedrive | Controleer de bevestiging van de controller.                                                                                                    |
| niet.                                       | Controleer of de voedingskabel van de tapedrive in de<br>juiste richting is geplaatst en goed vast zit.                                                                                                    |
|                                             | Controleer bij meerdere SCSI-apparaten of elk apparaat<br>een uniek SCSI-ID heeft.                                                                                                    |
|                                             | Bij levering moeten alle terminators van de drive zijn<br>verwijderd. Controleer of dit het geval is.                                                                                                    |
|                                             | Als u het probleem niet kunt verhelpen aan de hand van<br>de bovenstaande stappen, verwijdert, vervangt en test u<br>de volgende onderdelen afzonderlijk:<br>signaalkabel, tapedrive en ten slotte de controller. |

<span id="page-50-0"></span>**Tabel 7-2 Installatieproblemen oplossen** *vervolg*

# **Controlelijst**

Hieronder vindt u een aantal problemen met hardware en software die tapedrivedefecten kunnen veroorzaken. Deze items worden uitgebreid beschreven in de gedeelten Bronconflicten oplossen, Installatieproblemen oplossen en Functioneringsproblemen oplossen.

#### **Hardware**

Zorg dat de volgende taken correct zijn uitgevoerd:

- Het Compaq hulpprogramma Systeemconfiguratie is gebruikt voor het zoeken naar conflicten;
- De schakelaars en jumpers van de tapedrive zijn correct ingesteld;
- De voedings- en signaalkabels zijn correct aangesloten en de controller is correct bevestigd;
- Bij Compaq computers met meerdere apparaten op één SCSI-bus heeft elk apparaat een uniek SCSI-ID.

#### <span id="page-51-1"></span><span id="page-51-0"></span>**Software**

Controleer of de software correct functioneert:

- De diagnostische test voor de tapedrive is met succes uitgevoerd;
- De controller is geconfigureerd overeenkomstig de instellingen in het Compaq hulpprogramma Systeemconfiguratie;
- De juiste stuurprogramma's zijn geïnstalleerd. (Controleer of het stuurprogramma voor de tapedrive overeenkomt met het type drive.)
- De versie van de tapebackupsoftware ondersteunt de hardware die u gebruikt.

Als de bovenstaande softwareproblemen niet van toepassing zijn, installeert u de software voor de tapedrive opnieuw.

# **Functioneringsproblemen oplossen**

Als de AIT 35 LVD drive eerder wel correct functioneerde maar nu niet meer, probeert u het volgende:

- 1. Reinig de koppen van de drive.
- 2. Voer de optie voor de tapedrive uit in Compaq Diagnose.
- 3. Plaats de tape terug.
- 4. Als meerdere tapedrives zijn geïnstalleerd, moet elke drive een uniek SCSI-ID hebben.
- 5. Bij levering moeten alle terminators van de drive zijn verwijderd. Controleer of dit het geval is.
- 6. Bepaal welke wijzigingen in het systeem zijn aangebracht sinds de laatste tapebackup.
	- a. Als de systeemconfiguratie is gewijzigd, herstelt u de wijziging om te controleren of dit de oorzaak is van het probleem met het backupsysteem.
	- b. Als u een kaart of optie heeft toegevoegd, controleert u de instellingen van het DMA, de IRQ en het poortadres op eventuele conflicten. Verwijder de kaart of optie eventueel.
	- c. Als een SCSI-apparaat is toegevoegd, controleert u het apparaat op SCSI-ID-conflicten en op de juiste plaatsing van terminators.
- 7. Controleer of de controller, de signaalkabel en de voedingskabel correct zijn aangesloten.
- 8. Vervang de kabels, de tapedrive en ten slotte de controller.

# <span id="page-52-0"></span>**Onregelmatig terugkerende fouten corrigeren**

Als de AIT 35 LVD drive het slechts af en toe doet, gaat u als volgt te werk:

- 1. Reinig de koppen van de tapedrive.
- 2. Start Compaq Diagnose en het diagnoseprogramma van de tapedrive. Voer in de diagnoseprogramma's de stappen uit die in het gedeelte over installatieproblemen eerder in dit hoofdstuk worden aangegeven.
- 3. Als de tapebackup correct wordt gestart maar wordt onderbroken door een fout:
	- a. Gebruik TEST om de firmwareversie van de tapedrive te controleren.
	- b. Als de fout telkens in hetzelfde bestand of dezelfde directory optreedt, corrigeert u de fouten in het bestandssysteem met behulp van een hulpprogramma voor het bestandssysteem, bijvoorbeeld SCANDISK.EXE. Als het probleem blijft optreden bij een bepaald bestand of een bepaalde directory, verwijdert u het bestand of de directory uit de backuplijst.
- 4. Als de tapebackup correct wordt gestart maar af en toe wordt onderbroken:
	- a. Controleer de instellingen voor DMA, IRQ en poortadressen op conflicten. Als u een conflict vaststelt, wijzigt u de instelling of verwijdert u de kaart die het conflict veroorzaakt.
	- b. Gebruik een nieuwe tapecassette.
- 5. Controleer op de Compaq website of u over de meest recente firmwareupgrade voor de tapedrive beschikt. Als dat niet het geval is, voert u een upgrade uit op een van de volgende manieren.

#### <span id="page-53-0"></span>**Firmware upgraden met Tape Storage Management Console**

De Tape Storage Management Console (TSMC) houdt een overzicht bij van alle beschikbare firmwareversies voor specifieke Compaq producten.

In TSMC beschikt u over twee opties waarmee u nieuwe versies van firmware of applicaties kunt downloaden van het web: u kunt de TSMC opdracht Download (Downloaden) gebruiken, of het programma *FDU.EXE* in de directory van TSMC.

#### **File Retrieval (***FDU.exe***)**

*FDU.EXE* is een apart programma dat u kunt uitvoeren zonder dat u TSMC hoeft te starten. Dit programma kan in Microsoft Windows NT of Microsoft Windows 2000 worden gebruikt om nieuwe versies van firmware of applicaties op te halen. *FDU.EXE* staat in de hoofddirectory van TSMC.

**OPMERKING:** In het menu Start heeft het programma *FDU.EXE* de naam File Retrieval (Bestanden ophalen).

#### **Opdracht Download**

U voert als volgt een update uit met behulp van de opdracht Download:

- 1. Selecteer de opdracht Download. U wordt gevraagd of u de firmwaredatabase wilt gebruiken. Klik op **Yes** (Ja) als u door Compaq aanbevolen firmware-updates wilt gebruiken. Klik op **No** (Nee) als u een specifiek firmwarebestand wilt gebruiken.
- 2. Als u op **Yes** heeft geklikt, verschijnen en verdwijnen verschillende dialoogvensters. TSMC opent de database en vergelijkt de lijst van beschikbare updates met de specifieke informatie over uw apparaat. Vervolgens genereert het een lijst van firmwareversies die u kunt gebruiken voor het apparaat. Als u toegang heeft tot Internet, wordt het firmwarebestand dat u selecteert, automatisch gedownload. Als u geen toegang heeft tot Internet, klikt u eerst op de knop Use Local Media (Lokale media gebruiken) en vervolgens op **OK** om het firmwarebestand op een lokale schijfeenheid te zoeken.

3. Als er geen firmwareversies kunnen worden gedownload, klikt u op **Skip** (Overslaan). TSMC opent onmiddellijk het downloadvenster, waarin u handmatig het bestand kunt opgeven dat u wilt downloaden.

**VOORZICHTIG:** Ga voorzichtig te werk bij het selecteren van een firmwareversie. De firmware bestuurt het apparaat. Wanneer u een andere firmwareversie installeert, verandert het gedrag van het apparaat.

- 4. Als u bij de vraag of u de database wilt gebruiken, Nee heeft geantwoord of als u het dialoogvenster met beschikbare updates niet heeft geannuleerd, verschijnt het downloadvenster. Wanneer dit venster wordt geopend, communiceert het programma met het apparaat om de optimale downloadparameters vast te stellen.
- 5. Lees de volgende waarschuwingen voordat u verdergaat:

**VOORZICHTIG:** Onderbreek het downloadproces niet en schakel de voeding van het apparaat niet uit tijdens het downloaden. Als u dit toch doet, kan het apparaat onbruikbaar raken.

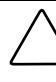

**VOORZICHTIG:** Voor de tapelibrary's ESL9000 en TL895 moet u via de seriële poort downloaden. Zorg dat een seriële kabel op het apparaat en op de hostcomputer is aangesloten. Als het downloaden mislukt, voert TSMC een geforceerd opnieuw downloaden uit. Volg de aanwijzingen op het scherm om de procedure te voltooien.

**BELANGRIJK:** Mogelijk selecteert de TSMC de standaardparameters. U wordt aangeraden deze instellingen niet te wijzigen.

**OPMERKING:** Als u een firmwarebestand selecteert dat zich niet op Internet bevindt, wordt u aangeraden het bestand op een vaste schijf te plaatsen en het niet vanaf een diskette in te lezen.

Wanneer u een firmwarebestand selecteert, bepaalt TSMC de downloadparameters voor u. Als u de downloadparameters moet wijzigen, neemt u contact op met een Compaq Service Partner.

Mogelijk moet u de tapedrive in een specifieke stand zetten voordat u nieuwe firmware kunt installeren. Het is bijvoorbeeld mogelijk dat de media moeten worden verwijderd voordat u de firmware downloadt. Controleer de documentatie bij de tapedrive voor specifieke instructies. <span id="page-55-0"></span>6. Nadat u een bestand heeft opgegeven of dit dialoogvenster wordt geopend nadat u de firmwaredatabase heeft gebruikt, klikt u op **Download**. Onderbreek het downloadproces niet en schakel de voeding van het apparaat niet uit tijdens het downloaden. Als u dit toch doet, kan het apparaat onbruikbaar raken.

**OPMERKING:** Nadat u een firmware-upgrade voor een apparaat heeft uitgevoerd, sluit u TSMC en opent u het vervolgens opnieuw. Hierdoor wordt de informatie over het apparaat (tapelibrary of -drive) correct bijgewerkt en wordt de firmware-upgrade geregistreerd.

#### **Firmware upgraden vanaf tape**

**BELANGRIJK:** Neem contact op met een geautoriseerde Compaq Service Partner voor een firmware-upgradetape.

Met de Compaq AIT 35 LVD drive kunt u de firmware indien nodig upgraden met een firmware-upgradetape. Voer de volgende stappen uit. Deze procedure duurt minimaal 3 minuten.

**VOORZICHTIG:** Schakel de voeding in geen geval uit tijdens de upgrade. Door de voeding uit te schakelen kunt u de firmware beschadigen en kan de drive onbruikbaar raken.

- 1. Sluit alle tapeapplicaties af voordat u doorgaat met de firmwareupgrade.
- 2. Controleer of de drive geen SCSI-activiteit uitvoert door te controleren of de lampjes Busy en Tape uit zijn, en de host momenteel geen gebruik maakt van de drive.
- 3. Plaats de firmware-upgradetape in de drive.
- 4. Het upgradeproces wordt automatisch uitgevoerd. Zodra het proces is voltooid, wordt de tape uit de drive verwijderd. Neem de tape uit de drive en berg deze op.

#### <span id="page-56-0"></span>**Firmware upgraden met Options ROMPaq**

De firmware van de Compaq AIT 35 LVD drive kan worden bijgewerkt door de Options ROMPaq te downloaden van de Compaq website op www.compaq.com of door een diskette te maken vanaf de cd met Compaq SmartStart en ondersteunende software, versie 4.9 of hoger.

**BELANGRIJK:** Zorg dat u Options ROMPaq selecteert als u de firmware downloadt of een diskette maakt vanaf de cd met SmartStart en ondersteunende software. Voor deze procedure kunt u ROMPaq niet gebruiken. ROMPaq is bedoeld voor het upgraden van de firmware van Compaq servers en workstations.

De ROMPaq hulpprogramma's moeten worden uitgevoerd vanaf diskette. Als u de hulpprogramma's downloadt vanaf de Compaq website, volgt u de aanwijzingen die tijdens het downloaden worden gegeven voor het maken van de diskette. Als u een diskette maakt vanaf de cd met Compaq SmartStart en ondersteunende software, voert u de volgende stappen uit om de diskette te maken:

- 1. Start de computer op vanaf de cd met Compaq SmartStart en ondersteunende software.
- 2. Selecteer in het scherm Compaq System Utilities (Compaq Hulpprogramma's) de optie Create Support Software (Ondersteunende software aanmaken).
- 3. Selecteer de juiste optie voor uw computermodel in het scherm Diskette Builder (Diskette maken).
- 4. Volg de instructies op het scherm om de ROMPaq diskette te maken.

Nadat u een Options ROMPaq diskette heeft gemaakt, voert u de volgende stappen uit om de firmware bij te werken:

- 1. Zet de computer uit.
- 2. Plaats de Options ROMPaq diskette in de diskettedrive van de computer.
- 3. Zet de computer aan.
- 4. Druk op **Enter** in het welkomstscherm.
- 5. In het scherm Select A Device (Apparaat selecteren) selecteert u de tapedrive in de lijst van programmeerbare apparaten. Dit is mogelijk het enige item in de lijst. Druk op **Enter**.
- 6. In het scherm Select An Image (Firmwareversie selecteren) wordt informatie weergegeven over uw tapedrive, de datum van de huidige ROM-versie en de datum van de laatste ROM-versie. Druk op **Enter**.
- 7. Lees de informatie in het scherm met opmerkingen. Druk op **Enter** om het optie-ROM opnieuw te programmeren of op **Esc** om zonder wijzigingen aan te brengen terug te keren naar het scherm Select An Image.
- 8. Het bericht:

Reprogramming Firmware

geeft aan dat het optie-ROM opnieuw wordt geprogrammeerd. Onderbreek dit proces niet.

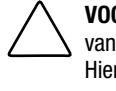

**VOORZICHTIG:** Onderbreek dit proces niet. Als u het opnieuw programmeren van het ROM onderbreekt, blijft de firmware in een onbekende toestand achter. Hierdoor kan de tapedrive onbruikbaar raken. Er wordt een bericht weergegeven wanneer de herprogrammering is voltooid.

- 9. Als het herprogrammeren van het optie-ROM is voltooid, drukt u op **Esc** om het Options ROMPaq hulpprogramma af te sluiten.
- 10. Verwijder de Options ROMPaq diskette en start de computer opnieuw op.

# *Appendix A*

# <span id="page-58-0"></span>**Internationale kennisgevingen**

## <span id="page-58-1"></span>**Voorgeschreven identificatienummers**

Ten behoeve van voorgeschreven certificatie en identificatie heeft de Compaq AIT 35 LVD Tape Drive een uniek Compaq productnummer. Het Compaq productnummer voor dit product is: Serie EOD008. Het Compaq productnummer voor de externe tapedrive is: Serie EO2008. Het productnummer voor de AIT 35 Tape Drive staat vermeld op het label met conformiteitsinformatie, samen met de vereiste keurmerken en verdere informatie. Vermeld altijd dit nummer wanneer u voor dit product informatie over keurmerken opvraagt. Het productnummer is niet hetzelfde als de merknaam of het modelnummer van de AIT 35 LVD Tape Drive.

## **Federal Communications Commission Notice**

Part 15 of the Federal Communications Commission (FCC) Rules and Regulations has established Radio Frequency (RF) emission limits to provide an interference-free radio frequency spectrum. Many electronic devices, including computers, generate RF energy incidental to their intended function and are, therefore, covered by these rules. These rules place computers and related peripheral devices into two classes, A and B, depending upon their intended installation. Class A devices are those that may reasonably be expected to be installed in a business or commercial environment. Class B devices are those that may reasonably be expected to be installed in a residential environment (for example, personal computers). The FCC requires devices in both classes to bear a label indicating the interference potential of the device as well as additional operating instructions for the user.

The rating label on the device shows the classification (A or B) of the equipment. Class B devices have an FCC logo or FCC ID on the label. Class A devices do not have an FCC logo or ID on the label. After the class of the device is determined, refer to the corresponding statement in the sections below.

#### **Class A Equipment**

This equipment has been tested and found to comply with the limits for a Class A digital device, pursuant to Part 15 of the FCC Rules. These limits are designed to provide reasonable protection against harmful interference when the equipment is operated in a commercial environment. This equipment generates, uses, and can radiate radio frequency energy and, if not installed and used in accordance with the instructions, may cause harmful interference to radio communications. Operation of this equipment in a residential area is likely to cause harmful interference, in which case the user will be required to correct the interference at personal expense.

#### **Class B Equipment**

This equipment has been tested and found to comply with the limits for a Class B digital device, pursuant to Part 15 of the FCC Rules. These limits are designed to provide reasonable protection against harmful interference in a residential installation. This equipment generates, uses, and can radiate radio frequency energy and, if not installed and used in accordance with the instructions, may cause harmful interference to radio communications. However, there is no guarantee that interference will not occur in a particular installation. If this equipment does cause harmful interference to radio or television reception, which can be determined by turning the equipment off and on, the user is encouraged to try to correct the interference by one or more of the following measures:

- Reorient or relocate the receiving antenna.
- Increase the separation between the equipment and receiver.
- Connect the equipment into an outlet on a circuit different from that to which the receiver is connected.
- Consult the dealer or an experienced radio or television technician for help.

#### **Declaration of Conformity for Products Marked with the FCC Logo—United States Only**

This device complies with Part 15 of the FCC Rules. Operation is subject to the following two conditions: (1) this device may not cause harmful interference, and (2) this device must accept any interference received, including interference that may cause undesired operation.

For questions regarding your product, contact:

Compaq Computer Corporation P. O. Box 692000, Mail Stop 530113 Houston, Texas 77269-2000

Or call 1-800-652-6672 (1-800-OK COMPAQ). (For continuous quality improvement, calls may be recorded or monitored.)

For questions regarding this FCC declaration, contact:

Compaq Computer Corporation P. O. Box 692000, Mail Stop 510101 Houston, Texas 77269-2000

Or call 281-514-3333.

To identify this product, refer to the part, series, or model number found on the product.

#### **Modifications**

The FCC requires the user to be notified that any changes or modifications made to this device that are not expressly approved by Compaq Computer Corporation may void the user's authority to operate the equipment.

#### **Cables**

Connections to this device must be made with shielded cables with metallic RFI/EMI connector hoods in order to maintain compliance with FCC Rules and Regulations.

## **Canadian Notice (Avis Canadien)**

#### **Class A Equipment**

This Class A digital apparatus meets all requirements of the Canadian Interference-Causing Equipment Regulations.

Cet appareil numérique de la classe A respecte toutes les exigences du Règlement sur le matériel brouilleur du Canada.

#### **Class B Equipment**

This Class B digital apparatus meets all requirements of the Canadian Interference-Causing Equipment Regulations.

Cet appareil numérique de la classe B respecte toutes les exigences du Règlement sur le matériel brouilleur du Canada.

## <span id="page-62-0"></span>**Kennisgeving van de Europese Unie**

Producten met CE-keurmerk voldoen zowel aan de EMC-richtlijn (89/336/EEC) als de Laagspanningsrichtlijn (73/23/EEC) van de Commissie van de Europese Gemeenschap.

Hierdoor wordt voldaan aan de volgende Europese normen (tussen haakjes staan de overeenkomstige internationale normen):

- EN55022 (CISPR 22) Storing van radiofrequentie
- EN50082-1 (IEC801-2, IEC801-3, IEC801-4) Elektromagnetische immuniteit
- EN60950 (IEC950) Productveiligheid

### **Japanese Notice**

ご使用になっている装置にVCCIマークが付いていましたら、次の説明文を お読み下さい。

この装置は、情報処理装置等電波障害自主規制協議会 (VCCI) の基準 に基づくクラスB情報技術装置です。この装置は、家庭環境で使用すること を目的としていますが、この装置がラジオやテレビジョン受信機に近接して 使用されると、受信障害を引き起こすことがあります。 取扱説明書に従って正しい取り扱いをして下さい。

VCCIマークが付いていない場合には、次の点にご注意下さい。

この装置は、情報処理装置等電波障害自主規制協議会 (VCCI) の基準に 基づくクラスA情報技術装置です この装置を家庭環境で使用すると電波 妨害を引き起こすことがあります。この場合には使用者が適切な対策を講ず るよう要求されることがあります。

## **Taiwanese Notice**

#### 警告使用者:

#### 這是甲類的資訊產品,在居住的環境中使用時,可能 會造成射頻干擾,在這種情況下,便用者會被要求採 取某些適當的對策。

# *Appendix B*

# **Elektrostatische ontlading**

<span id="page-63-0"></span>Om te voorkomen dat u het systeem beschadigt, moet u bepaalde voorzorgsmaatregelen in acht te nemen voordat u het systeem installeert of onderdelen vastpakt. Een ontlading van statische elektriciteit via vingers of andere geleiders kan de elektronische onderdelen beschadigen. Dit soort schade kan de levensduur van het apparaat bekorten.

Houd u aan de volgende richtlijnen om schade door ontlading van statische elektriciteit te voorkomen:

- Zorg ervoor dat u producten zo weinig mogelijk met de handen aanraakt door ze in een antistatische verpakking te vervoeren en te bewaren.
- Bewaar onderdelen in de antistatische verpakking totdat ze in een omgeving zonder statische elektriciteit komen.
- Leg de onderdelen op een geaard oppervlak voordat u ze uit de verpakking haalt.
- Raak geen pinnen, voedingsdraden of circuits aan.
- Zorg dat u niet statisch geladen bent als u een onderdeel of assemblage aanraakt.

# <span id="page-64-0"></span>**Aardingsmethoden**

Er zijn verschillende methoden waarmee u voor aarding kunt zorgen. Gebruik een of meer van de volgende aardingsmethoden als u onderdelen gaat installeren of hanteren:

- Gebruik een polsbandje dat met een aardedraad is verbonden met een geaard workstation of de behuizing van de computer. Polsbandjes zijn flexibele aardingsbandjes met een minimale weerstand van 1 MOhm +/- 10 procent in de aardedraden. Draag voor een juiste aarding de bandjes strak tegen de huid.
- Gebruik hiel-, teen- of schoenbandjes bij staande workstations. Draag de bandjes om beide voeten wanneer u op geleidende vloeren of antistatische vloermatten staat.
- Gebruik geleidend onderhoudsgereedschap.
- Gebruik een draagbare gereedschapskist met een opvouwbare antistatische werkmat.

Als u niet beschikt over deze hulpmiddelen voor juiste aarding, laat u het onderdeel door een geautoriseerde Compaq Service Partner installeren.

**OPMERKING:** Neem contact op met een geautoriseerde Compaq Business of Service Partner voor meer informatie over statische elektriciteit of hulp bij de installatie van het product.

# *Appendix C*

# **Specificaties**

# <span id="page-65-1"></span><span id="page-65-0"></span>**Afmetingen en gewicht**

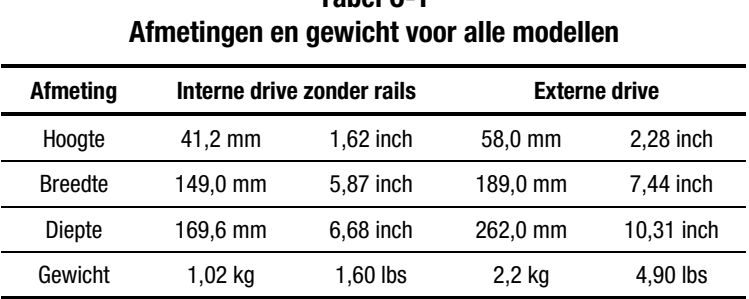

# **Tabel C-1**

# **Akoestische belasting**

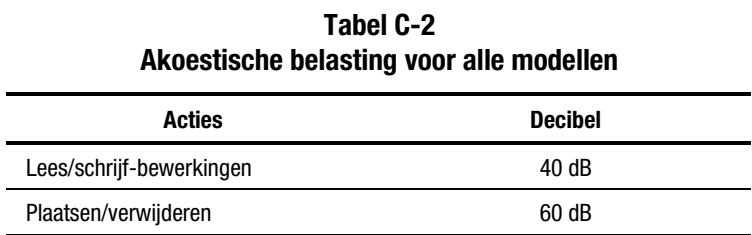

<span id="page-66-0"></span>**Hoogte**

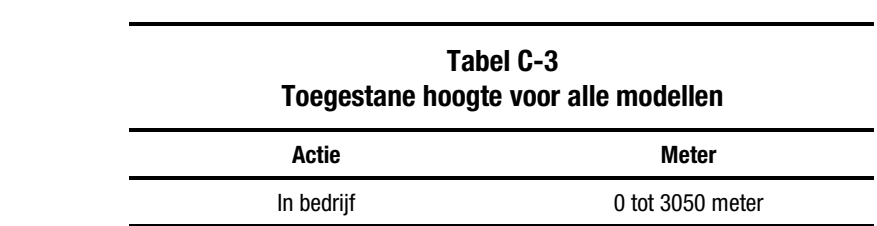

# **Temperatuur en relatieve luchtvochtigheid**

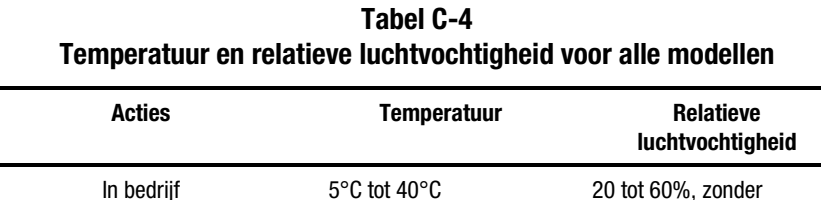

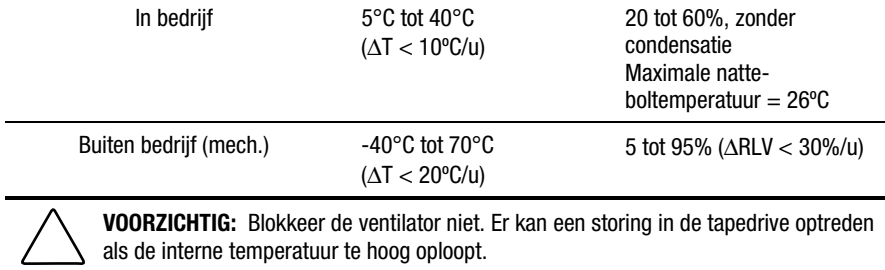

# **Voedingsvereisten**

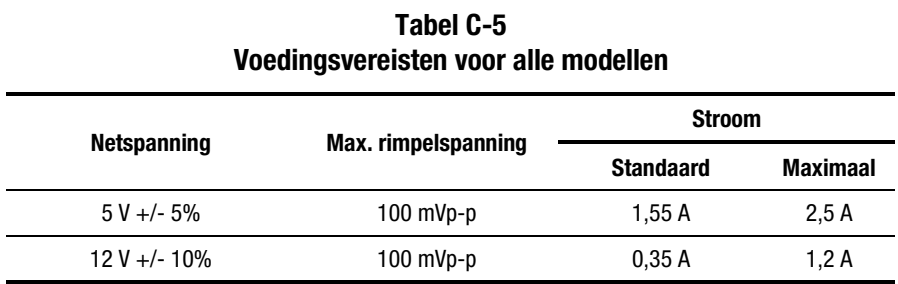

# **Ventilatievereisten**

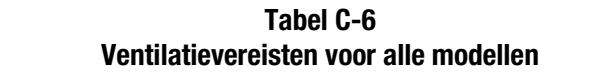

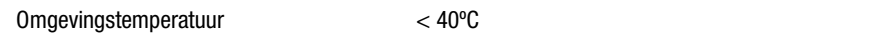

# **Index**

#### **A**

Aansluiten externe drive [3-1](#page-22-0) meerdere externe drives [3-5](#page-26-0) Aardingsmethoden [B-2](#page-64-0) Achteraanzicht interne drive [2-2](#page-16-0) van externe drive [3-2](#page-23-0) Advanced SCSI Programming Interface (ASPI) [4-4](#page-30-0) stuurprogramma [4-4](#page-30-0) Afmetingen [C-1](#page-65-0) Akoestische belasting [C-1](#page-65-0) ARCserve van Compaq [4-4](#page-30-0)

#### **B**

Banyan VINES [4-1](#page-27-0) stuurprogramma's voor hardware [4-8](#page-34-0) stuurprogramma's voor SCSIcontroller [4-8](#page-34-0) stuurprogramma's voor software [4-8](#page-34-0) Bediening AIT-drive [5-1](#page-35-0) Behandeling van tapes [5-6](#page-40-0) Belang van regelmatige reiniging [6-2](#page-44-0) Belangrijke veiligheidsinformatie document [x](#page-9-0)

Benodigd gereedschap [2-2](#page-16-0) software [2-2](#page-16-0) Betrouwbaarheid [6-1](#page-43-0) Bronconflicten [7-1](#page-47-0)

#### **C**

Calamiteitenherstel [1-4,](#page-14-0) [5-7](#page-41-0) CE-keurmerk [A-5](#page-62-0) Compaq Diagnose optie voor tapedrive gebruiken [7-5](#page-51-0) geautoriseerde Business of Service Partner [xi](#page-10-0) hulpprogramma Systeemconfiguratie [7-1](#page-47-0) productnummer [A-1](#page-58-0) Tru64 UNIX [4-1](#page-27-0) stuurprogramma's voor hardware [4-4](#page-30-0) stuurprogramma's voor SCSIcontroller [4-4](#page-30-0) stuurprogramma's voor software [4-4](#page-30-0) websites [xi](#page-10-0) Compaq Extended Feature Supplement *Zie* EFS Configureren SCSI-ID voor SCO OpenServer [4-6](#page-32-0)

Controlelijst voor hardwareproblemen [7-4](#page-50-0) voor softwareproblemen [7-5](#page-51-1) Controllerstuurprogramma's Banyan VINES [4-8](#page-34-1) Compaq Tru64 UNIX [4-4](#page-30-1) Novell [4-3](#page-29-0) OpenVMS [4-5](#page-31-0) SCO OpenServer [4-5](#page-31-0) SCO UnixWare [4-7](#page-33-0) SunSoft Solaris [4-8](#page-34-1) Windows NT [4-2](#page-28-0) Controllervereisten [1-1](#page-11-0) Corrigeren periodieke fouten [7-6](#page-52-0)

## **D**

Daisychain *Zie* Meerdere drives aansluiten DDR *Zie* Dynamic Device Recognition Diagnose Compaq [7-6](#page-52-0) Diagnoseprogramma tapedrive [7-6](#page-52-0) DIP-switch illustratie [1-2](#page-12-0) standaardinstelling [1-3](#page-13-0) standen [1-2](#page-12-0) Dynamic Device Recognition [4-4,](#page-30-1) [4-5](#page-31-0)

### **E**

**EFS** voor SCO OpenServer [4-6](#page-32-1) voor SCO UnixWare [4-7](#page-33-0) Ejectknop [5-2](#page-36-0) Elektrische schok symbool [ix](#page-8-0) Elektrostatisch ontlading [B-1](#page-63-0) schade voorkomen [B-1](#page-63-0) Extended Feature Supplement *Zie* EFS

Externe drive achteraanzicht, illustratie [3-2](#page-23-1) drive aansluiten [3-4](#page-25-0) drive aansluiten, illustratie [3-4](#page-25-0) SCSI-ID instellen [3-3](#page-24-0) SCSI-ID instellen, illustratie [3-3](#page-24-0) specificaties [C-1](#page-65-1) standaard SCSI-ID [3-3](#page-24-0) vereisten gereedschap [3-2](#page-23-1) software [3-2](#page-23-1)

#### **F**

Firmware upgrade via tape [7-9](#page-55-0) upgraden met Options ROMPaq [7-10](#page-56-0) upgraden met TSMC [7-7](#page-53-0) Forceren tape verwijderen [5-4](#page-38-0) Formatteringsfouten [6-3](#page-45-0) Fouten ten gevolge van onvoldoende reiniging [6-2](#page-44-1)

### **G**

Gegevenscompressie algoritme [1-2](#page-12-0) in- en uitschakelen [1-2](#page-12-0) switch AAN [1-3](#page-13-0) Gereedschap benodigd interne drive [2-2](#page-16-1) Gereedschapsvereisten externe drive [3-2](#page-23-1) Gevaar symbool [viii](#page-7-0) Gewicht [C-1](#page-65-1)

#### **H**

Hoogte [C-2](#page-66-0) http//www.compaq.com en www.compaq.nl [xi](#page-10-1)

#### **I**

Installeren externe drive [3-1](#page-22-0) interne tapedrive [2-1](#page-15-0) softwarestuurprogramma's [4-1](#page-27-0) Interne drive achteraanzicht, illustratie [2-2](#page-16-0) benodigd gereedschap [2-2](#page-16-0) software [2-2](#page-16-0) computer voorbereiden [2-4](#page-18-0) computer weer in elkaar zetten [2-7](#page-21-0) installeren met driverails [2-5](#page-19-0) installeren zonder driverails [2-6](#page-20-0) installeren zonder driverails, illustratie [2-6](#page-20-0) SCSI-ID instellen [2-3,](#page-17-0) [2-4](#page-18-0) SCSI-ID instellen, illustratie [2-4](#page-18-0) SCSI-ID, standaardinstelling [2-3](#page-17-0) specificaties [C-1](#page-65-0) voedingskabels aansluiten, illustratie [2-5,](#page-19-0) [2-6](#page-20-0) IntranetWare *Zie* Novell

### **K**

Kabel SCSI-signaal [2-5,](#page-19-0) [2-6,](#page-20-0) [3-4](#page-25-1) voeding [2-5,](#page-19-0) [2-6](#page-20-0) Kennisgeving van de Europese Unie [A-5](#page-62-0)

#### **L**

Labels op apparatuur [viii](#page-7-1) Laden tape [5-4](#page-38-1) Leesfouten [6-2](#page-44-0)

#### **M**

Media fouten op [6-2](#page-44-0) Meerdere drives aansluiten [3-5](#page-26-0) Meerdere drives aansluiten, illustratie [3-5](#page-26-0) Memory in Cassette (MIC) illustratie [5-5](#page-39-0) voorziening [5-5](#page-39-0) MIC *Zie* Memory in Cassette (MIC) Microsoft Windows 2000 [4-1](#page-27-0) stuurprogramma's [4-2](#page-28-1) Microsoft Windows NT informatie over stuurprogramma's [4-2](#page-28-1) stuurprogramma's voor hardware [4-2](#page-28-1) stuurprogramma's voor SCSIcontroller [4-2](#page-28-1) stuurprogramma's voor software [4-2](#page-28-1)

#### **N**

NetWare *Zie* Novell Novell NetWare [4-1,](#page-27-0) [4-3](#page-29-1) stuurprogramma's voor hardware [4-3](#page-29-1) stuurprogramma's voor SCSIcontroller [4-3](#page-29-1) stuurprogramma's voor software [4-3](#page-29-1)

#### **O**

Ondersteuning Compaq websites [xi](#page-10-0) extra bronnen [x](#page-9-0) telefoonnummers van technische ondersteuning [x](#page-9-0)

OpenVMS [4-1,](#page-27-1) [4-5](#page-31-0) stuurprogramma's voor hardware [4-5](#page-31-0) stuurprogramma's voor SCSIcontroller [4-5](#page-31-0) stuurprogramma's voor software [4-5](#page-31-0) Oplossen bronconflicten [7-1](#page-47-1) Opslag van tapes [5-6](#page-40-1) Options ROMPaq [7-10](#page-56-0)

#### **P**

Pictogram op apparatuur [viii](#page-7-0) Pictogrammen symbolen op voorpaneel [5-2](#page-36-0) Problemen *Zie* Problemen oplossen Problemen oplossen [7-1](#page-47-1) Intel-computers [7-1](#page-47-1) na installatie [7-3](#page-49-0) Productnummer [A-1](#page-58-1)

#### **R**

Regelmatige reiniging [6-2](#page-44-1) Reinigen tapedrive [6-1](#page-43-1) Reiniging cyclus [6-2](#page-44-1) lampje [6-2](#page-44-1) schema [6-2](#page-44-1) RJ-45-connector symbool [ix](#page-8-0)

#### **S**

Schrijfbeveiliging bediening van schakelaar [5-5](#page-39-1) schakelaar, illustratie [5-5](#page-39-1) van tape [5-5](#page-39-1) Schrijffouten [6-2](#page-44-1) Schroevendraaier symbool [ix](#page-8-0)

SCO OpenServer [4-1,](#page-27-1) [4-5](#page-31-0) informatie over stuurprogramma's [4-5](#page-31-0) stuurprogramma's voor hardware [4-5](#page-31-0) stuurprogramma's voor SCSIcontroller [4-5](#page-31-0) stuurprogramma's voor software [4-5](#page-31-0) SCO UnixWare [4-1,](#page-27-1) [4-7](#page-33-0) stuurprogramma's voor hardware [4-7](#page-33-0) stuurprogramma's voor SCSIcontroller [4-7](#page-33-0) stuurprogramma's voor software [4-7](#page-33-0) SCSI-ID 7, gereserveerd [2-3](#page-17-1) instellen externe drive [3-3](#page-24-0) interne drive [2-3](#page-17-1) jumperblok, illustratie [2-3](#page-17-1) jumpers instellen op externe drive, illustratie [3-3](#page-24-0) standaardinstelling voor externe drive [3-3](#page-24-0) voor interne drive [2-3](#page-17-1) SCSI-ID instellen jumpers van interne drive, illustratie [2-4](#page-18-1) SCSI-jumperblok [2-2](#page-16-1) SCSI-signaalkabel [2-5,](#page-19-1) [2-6,](#page-20-1) [3-4](#page-25-0) Seagate BackupExec [4-4](#page-30-1) Slechte blokken [6-3](#page-45-0) Software benodigd interne drive [2-2](#page-16-1) Softwarevereisten externe drive [3-2](#page-23-1) Specificaties [C-1](#page-65-1) Stuurprogramma's [4-1](#page-27-1) Banyan VINES [4-8](#page-34-1) Novell [4-3](#page-29-0) SCO OpenServer [4-5](#page-31-0) SCO UnixWare [4-7](#page-33-0)
Stuurprogramma's *vervolg* SunSoft Solaris [4-8](#page-34-0) Windows 2000 [4-2](#page-28-0) Windows NT [4-2](#page-28-0) Stuurprogramma's, software installeren [4-1](#page-27-0) SunSoft Solaris [4-1,](#page-27-0) [4-8](#page-34-0) stuurprogramma's voor hardware [4-8](#page-34-0) stuurprogramma's voor SCSIcontroller [4-8](#page-34-0) stuurprogramma's voor software [4-8](#page-34-0) Symbolen in tekst [viii](#page-7-0) op apparatuur [viii](#page-7-0) Systeemconfiguratie hulpprogramma [7-5](#page-51-0) overzicht [7-1](#page-47-0)

## **T**

Tape behandeling en opslag [5-6](#page-40-0) DDS-formattering niet ondersteund [1-2](#page-12-0) EXABYTE-formattering niet ondersteund [1-2](#page-12-0) lengte [1-2,](#page-12-0) [6-3](#page-45-0) reinigingsprocedures [6-4](#page-46-0) schrijfbeveiliging [5-5](#page-39-0) specificaties [1-2](#page-12-0) verwijderen forceren [5-4](#page-38-0) verwijdering forceren [6-4](#page-46-0) Tape Storage Management Console [7-7](#page-53-0) Technische ondersteuning [x](#page-9-0) Compaq Business of Service Partners, telefoonnummers [xi](#page-10-0) Telefoonnummers [xi](#page-10-0) Terminator [3-4,](#page-25-0) [3-5](#page-26-0)

## **U**

Uitroepteken symbool [viii](#page-7-0) Uitval [6-2](#page-44-0) Upgraden firmware met Options ROMPaq [7-10](#page-56-0) firmware vanaf tape [7-9](#page-55-0)

## **V**

Veiligheidsinformatie [x](#page-9-0) Ventilatievereisten [C-3](#page-67-0) Vereisten controller [1-1](#page-11-0) gereedschap [3-2](#page-23-0) software [3-2](#page-23-0) Verwijderen tape [5-4](#page-38-0) Voeding kabel [2-5](#page-19-0) vereisten [C-3](#page-67-0) Voorgeschreven identificatienummer [A-1](#page-58-0) Voorpaneel lampjes [5-2](#page-36-0) lampjes, illustratie [5-2](#page-36-0) pictogrammen [5-2](#page-36-0) symbolen, illustratie [5-2](#page-36-0)

## **W**

Waarschuwingen elektrische schok [ix](#page-8-0) hete oppervlakken [ix](#page-8-0) meerdere netvoedingsbronnen [ix](#page-8-0) netwerkadapteraansluiting [ix](#page-8-0) RJ-45-connector [ix](#page-8-0) stabiliteit van rack [x](#page-9-0) zwaar [ix](#page-8-0) Windows 2000 *Zie* Microsoft Windows 2000 Windows NT *Zie* Microsoft Windows NT www.compaq.com [x](#page-9-0)